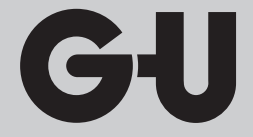

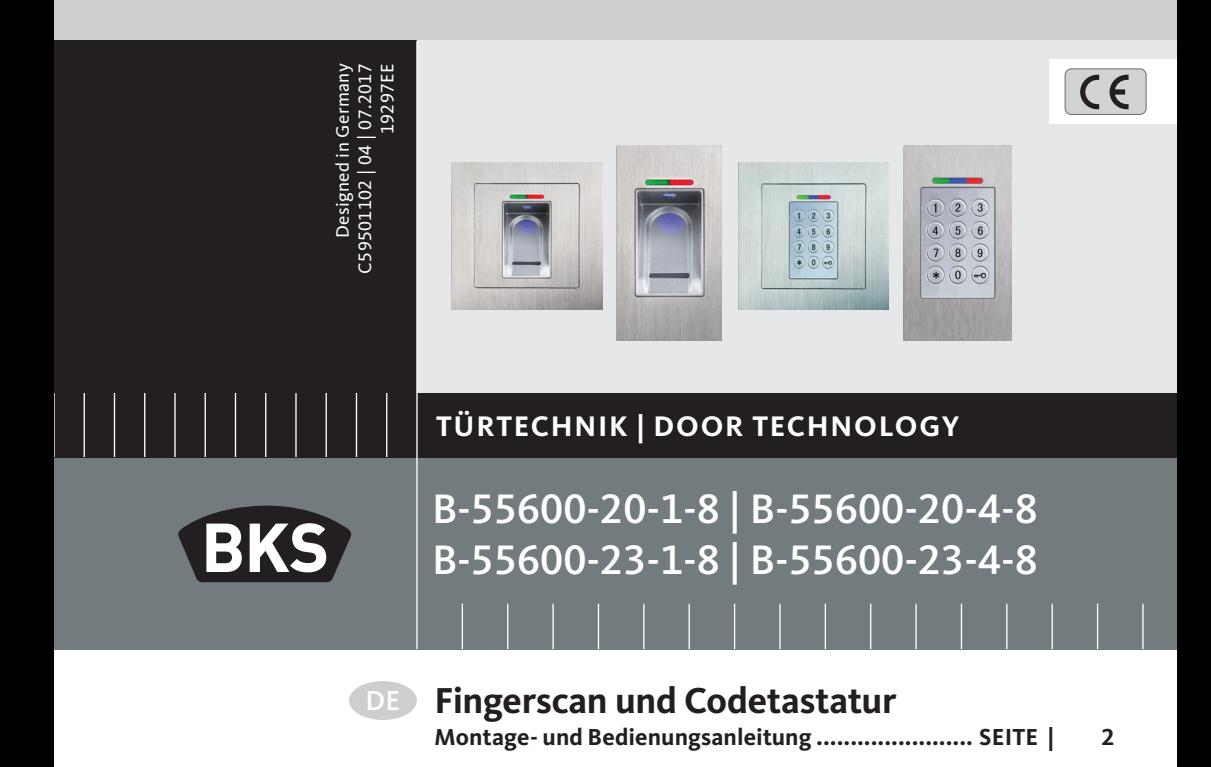

Vorsprung mit System **GU BKS** 

Fingerscan und Codetastatur

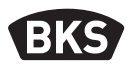

# **Inhaltsverzeichnis**

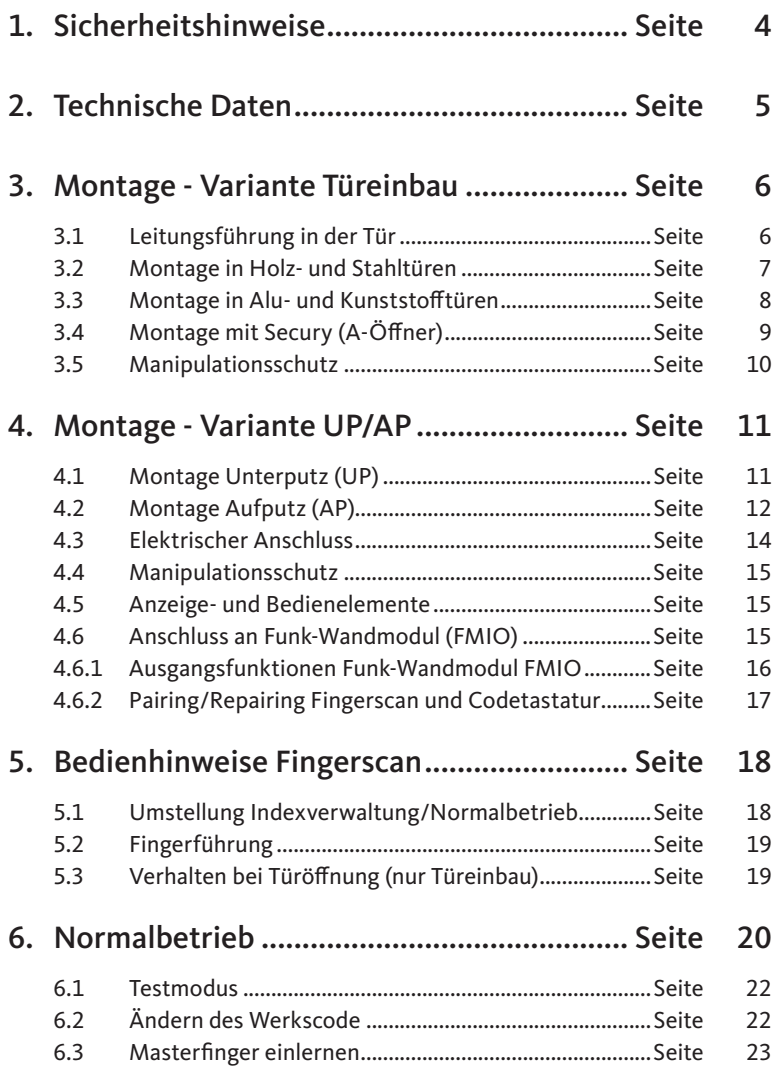

# GU

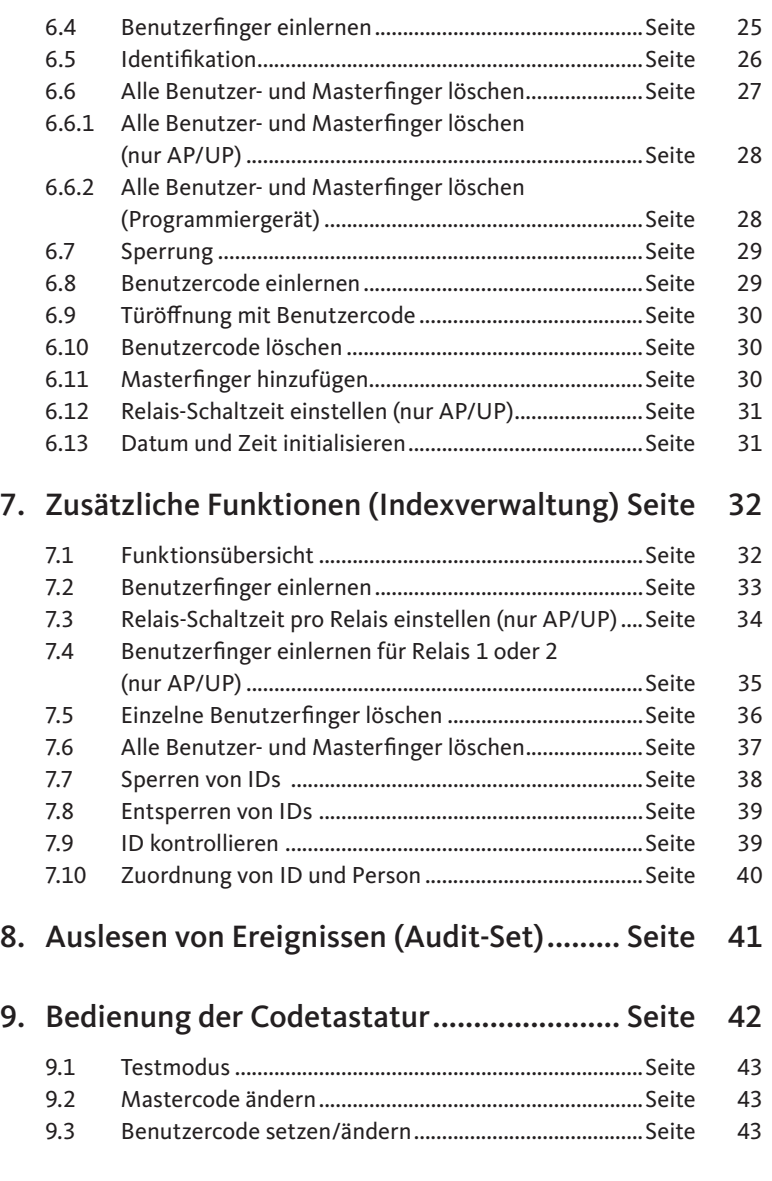

Fingerscan und Codetastatur

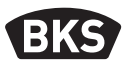

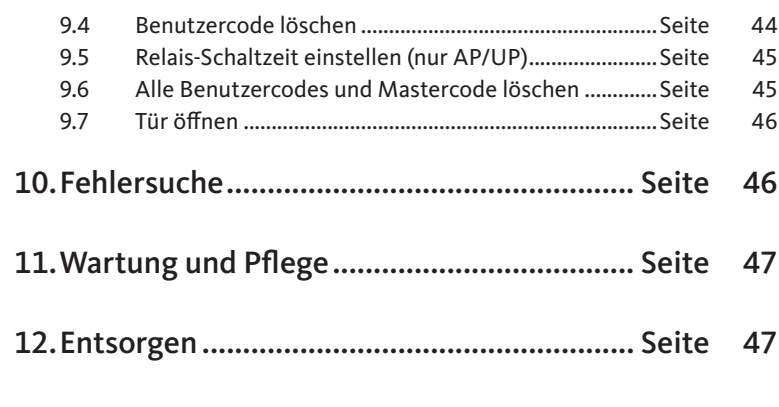

### Originalanleitung

Bitte geben Sie das Dokument an den Benutzer weiter!

Ihr Werkscode:

### 1. Sicherheitshinweise

Diese Anleitung richtet sich an geschultes Fachpersonal mit Kenntnissen in der Installation von Tür- und Beschlagskomponenten und bietet Hinweise zur Montage, Inbetriebnahme und Handhabung dieses Produkts.

Lesen Sie diese Anleitung aufmerksam vor der Montage und Inbetriebnahme! ■ Die jeweils lokal geltenden Montage- und Installationsbestimmungen, Richtlinien und Vorschriften sind einzuhalten. Das gilt insbesondere für VDE-Richtlinien und Vorschriften, z.B. DIN VDE 0100 und IEC 60364.

 Bei unsachgemäßem Einsatz, Montage und Installation und bei Verwendung von nicht originalen Zubehörteilen wird keine Haftung übernommen!

GU

# 2. Technische Daten

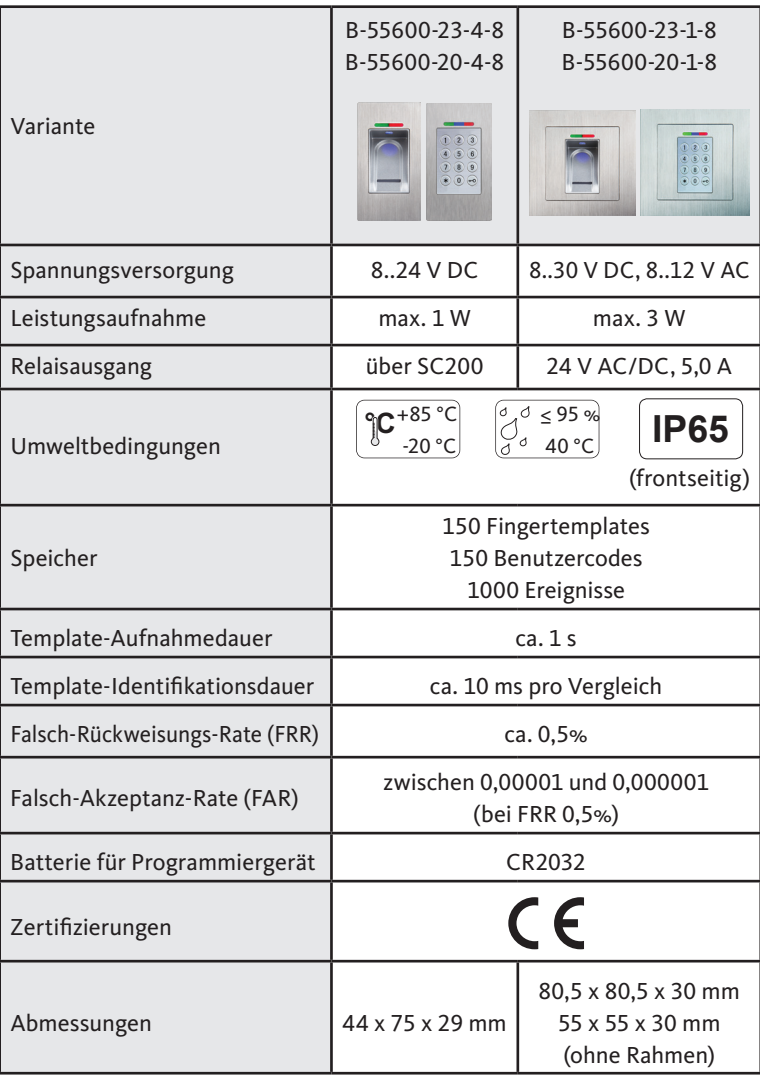

Fingerscan und Codetastatur

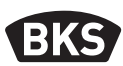

- 3. Montage Variante Türeinbau
- 3.1 Leitungsführung in der Tür

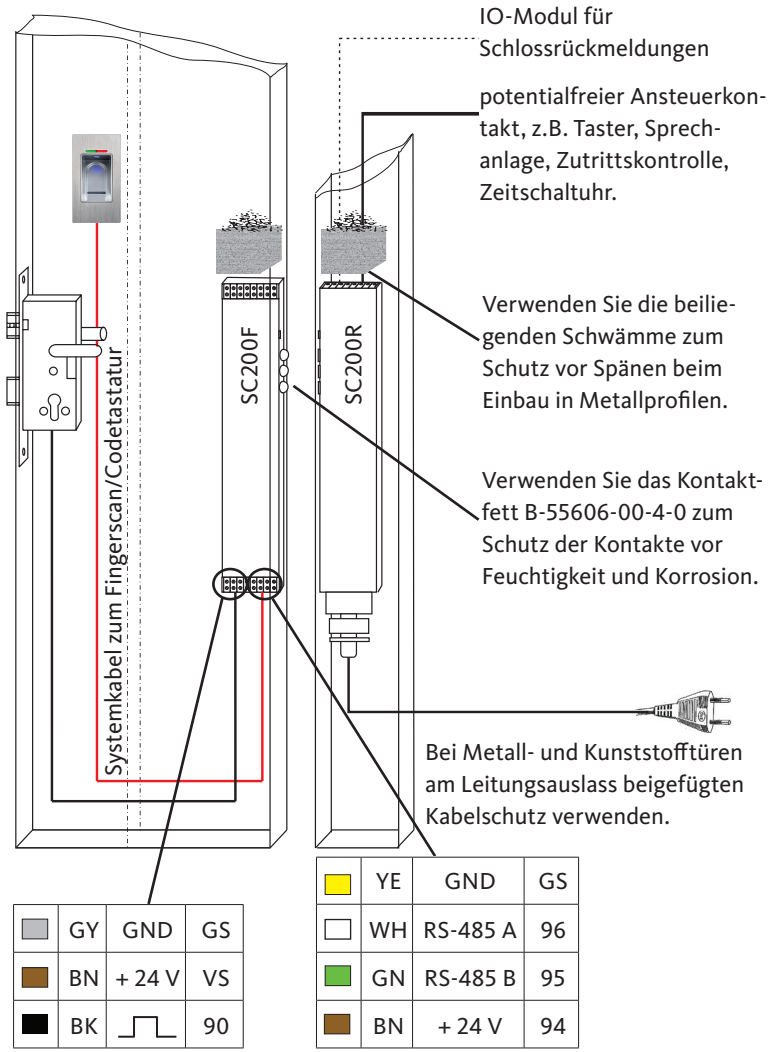

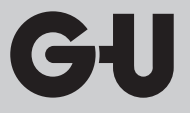

# 3.2 Montage in Holz- und Stahltüren

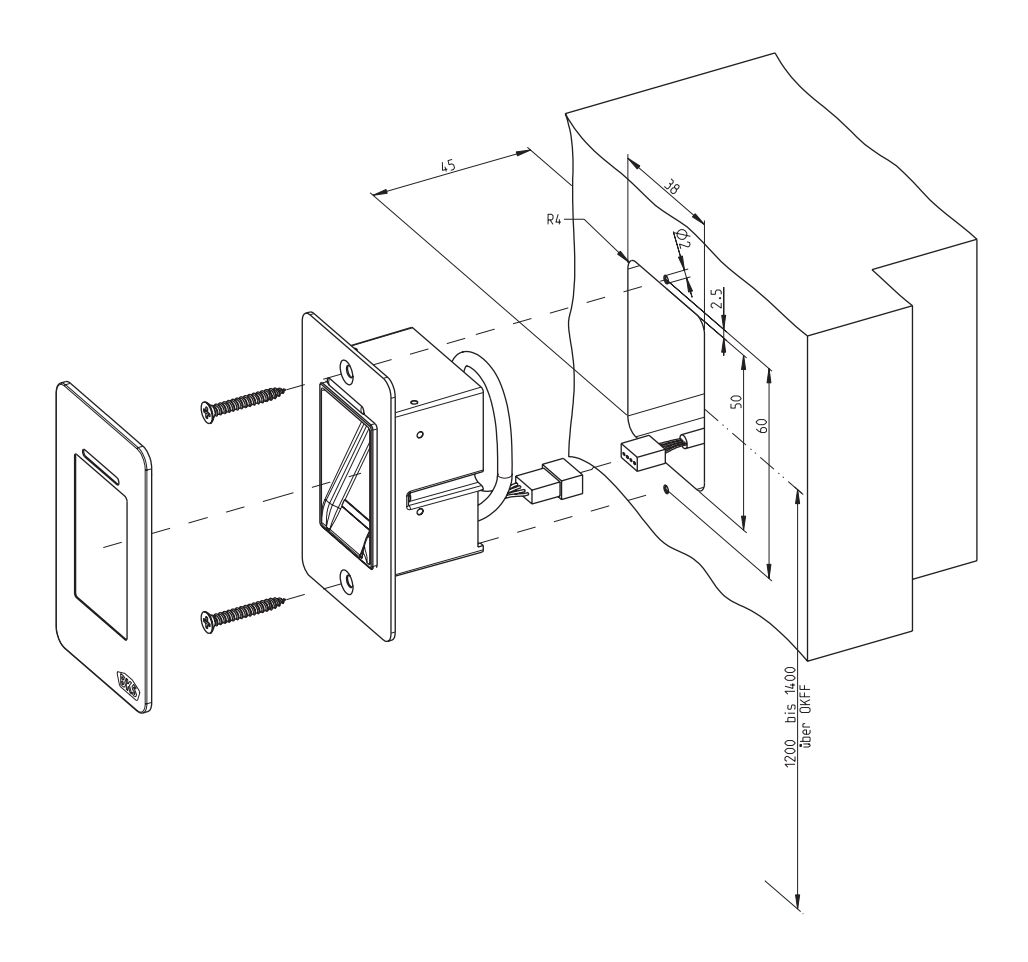

Fingerscan und Codetastatur

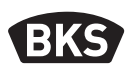

3.3 Montage in Alu- und Kunststofftüren

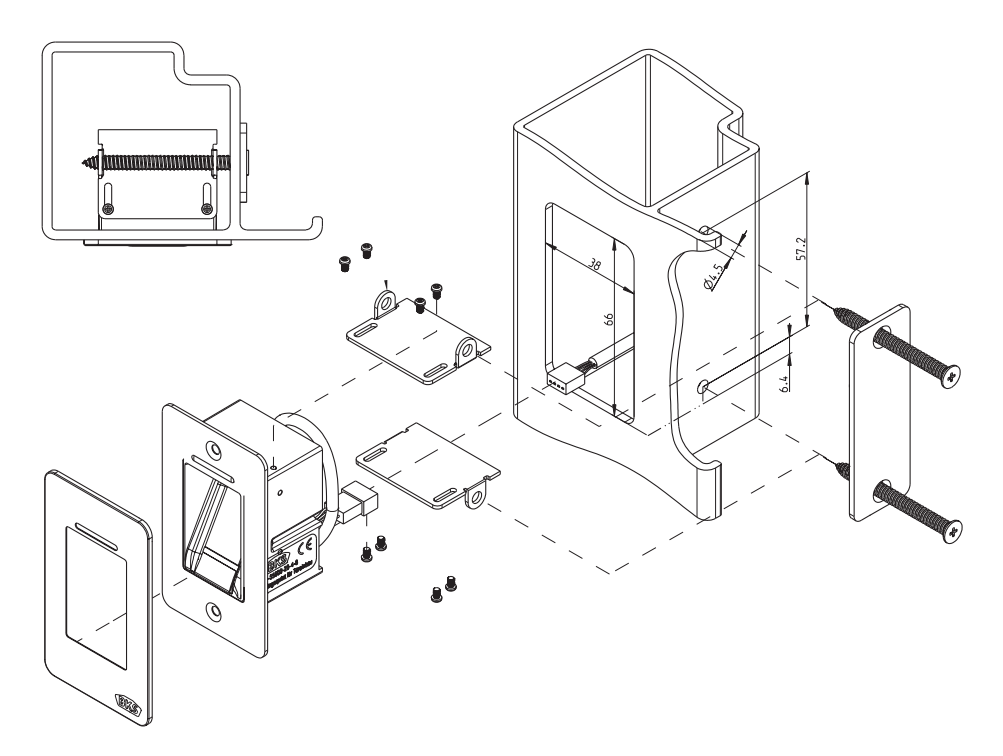

GU

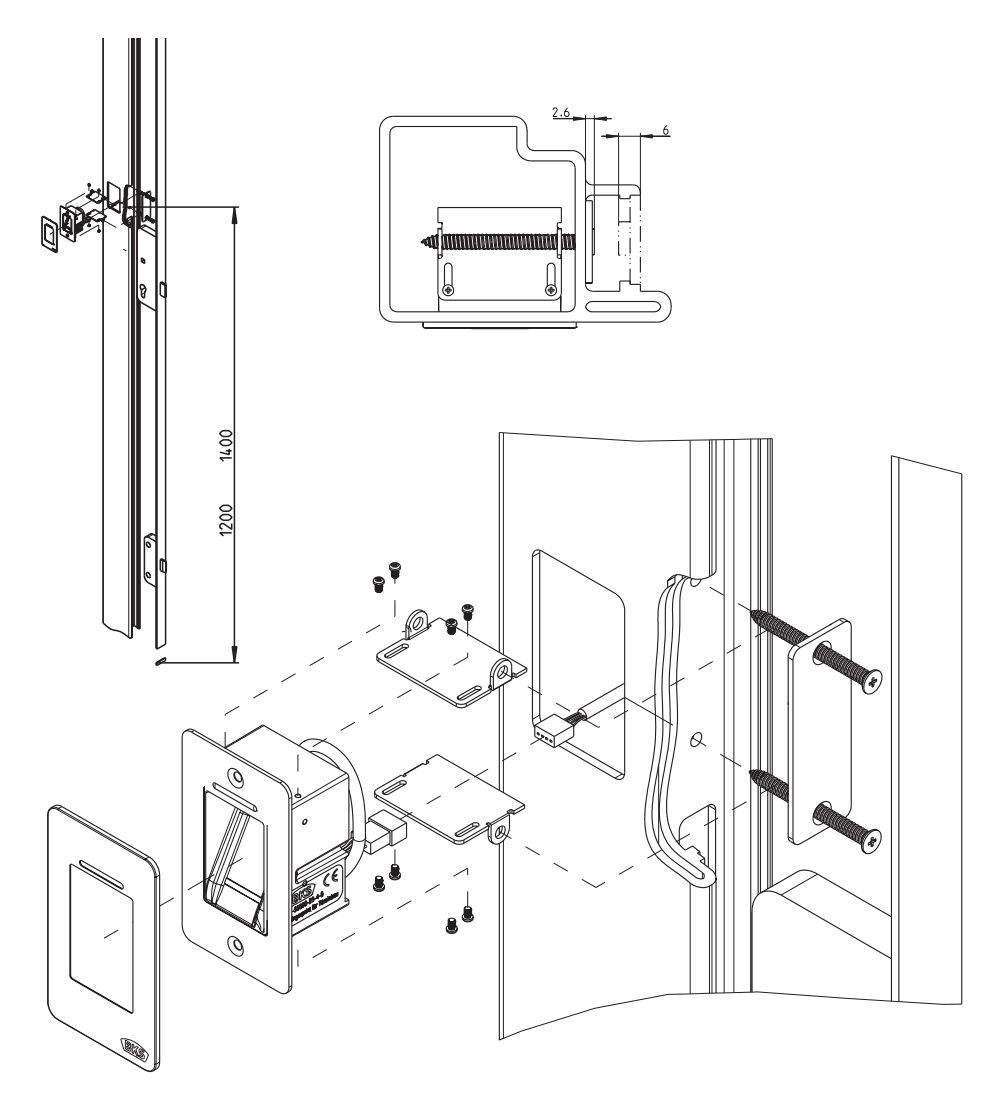

3.4 Montage mit Secury (A-Öffner)

Fingerscan und Codetastatur

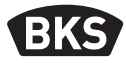

#### 3.5 Manipulationsschutz

Ihr System besteht aus 2 elektronischen Geräten

- Fingerscan/Codetastatur
- SECURE*connect* 200 (Steuereinheit)

Der Fingerscan bzw. die Codetastatur wird in der Regel im Außenbereich (Türaußenseite) montiert. Um einer Manipulation vorzubeugen, ist Ihr System mit Sicherheitsfunktionen ausgestattet, die einen unbefugten Zutritt verhindern:

- Der Fingerscan bzw. die Codetastatur ist über eine Datenleitung mit der Steuereinheit verbunden. Die Datenübertragung ist verschlüsselt.
- Fingerscan/Codetastatur und Steuereinheit werden im Rahmen der Erstinbetriebnahme eindeutig miteinander gekoppelt (Pairing).

Um eine Komponente (SECURE*connect* 200R*,* SECURE*connect* 200F oder Fingerscan/Codetastatur) des Türsystems auszutauschen, muss eine Repairingprozedur durchlaufen werden. Hierzu muss auf der Platine des SECURE*connect* 200F oder des SECURE*connect* 200R der Reset-Kontakt bei angeschlossener Stromversorgung für min. 3 s geschlossen werden. Verwenden Sie hierzu z.B. eine Krokodilklemme.

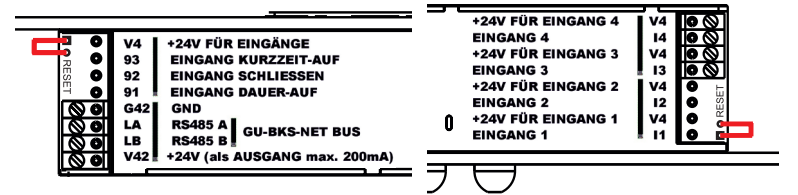

Danach kann die Klemme entfernt werden. SECURE*connect* 200R*,* SECURE*connect* 200F und Fingerscan/Codetastatur durchlaufen nun einen erneuten Pairingvorgang. Der Fingerscan bzw. die Codetastatur wird hierbei auf Werkseinstellung zurückgesetzt (alle gespeicherten Fingertemplates bzw. PIN-Codes werden gelöscht).

Wird ein Fingerscan bzw. eine Codetastatur an einem ungepairten SECURE*connect* 200 angeschlossen, wird ein neuer Systemschlüssel generiert und die Fingertemplates bzw. PIN-Codes gelöscht.

GU

# 4. Montage - Variante UP/AP

# 4.1 Montage Unterputz (UP)

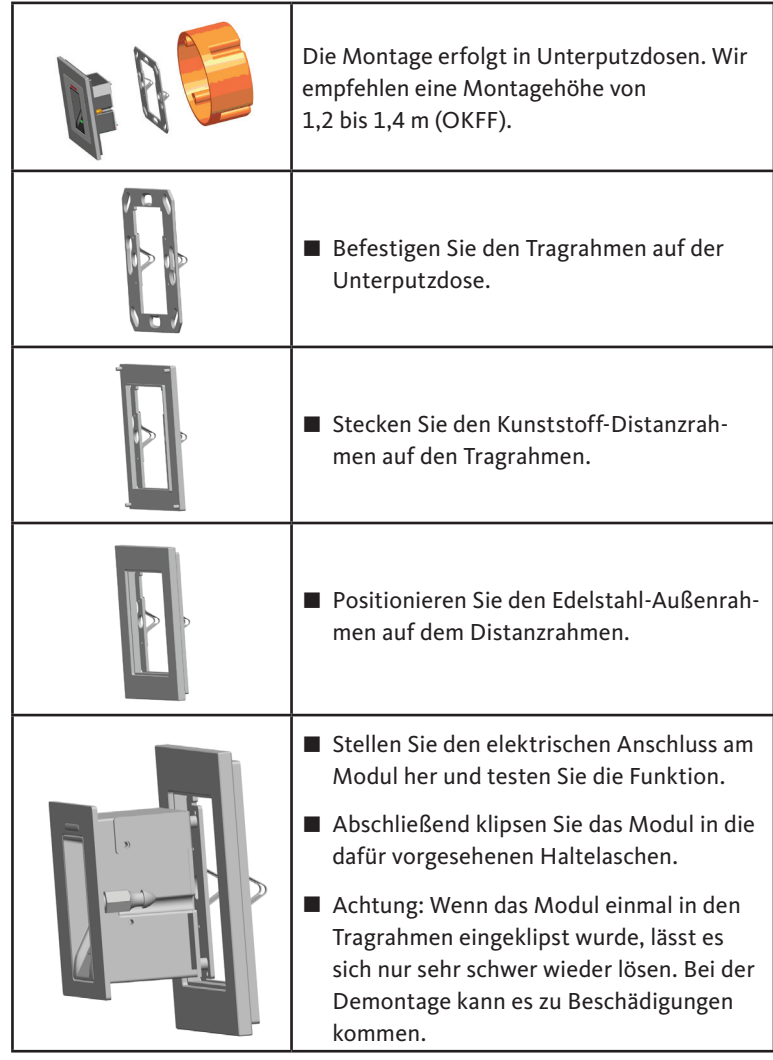

Fingerscan und Codetastatur

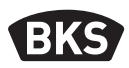

# 4.2 Montage Aufputz (AP)

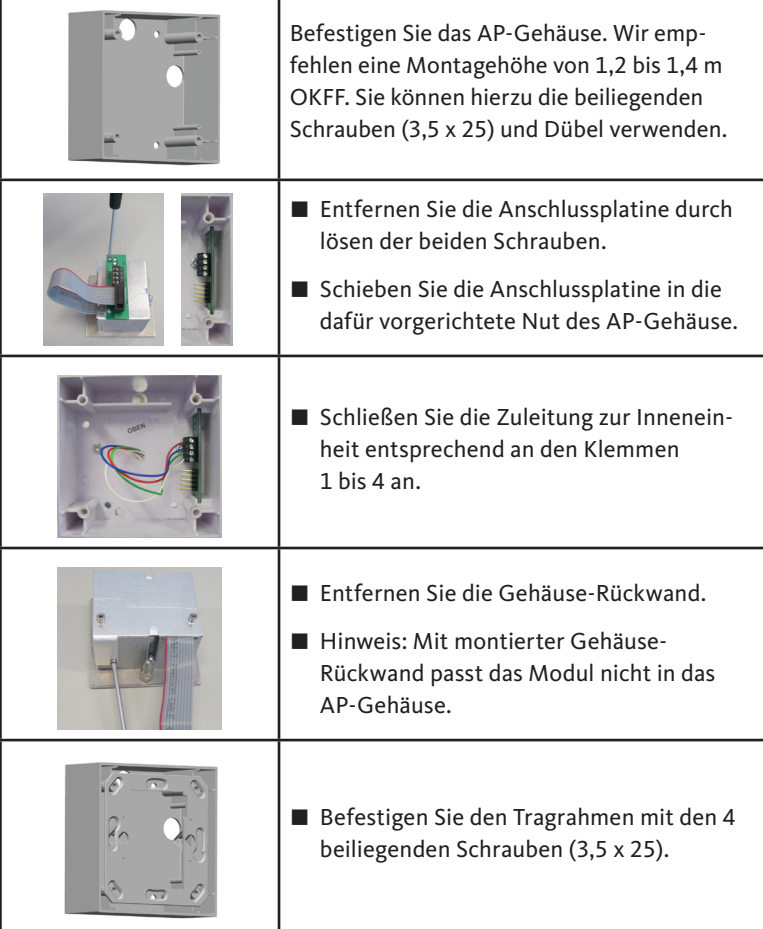

# GU

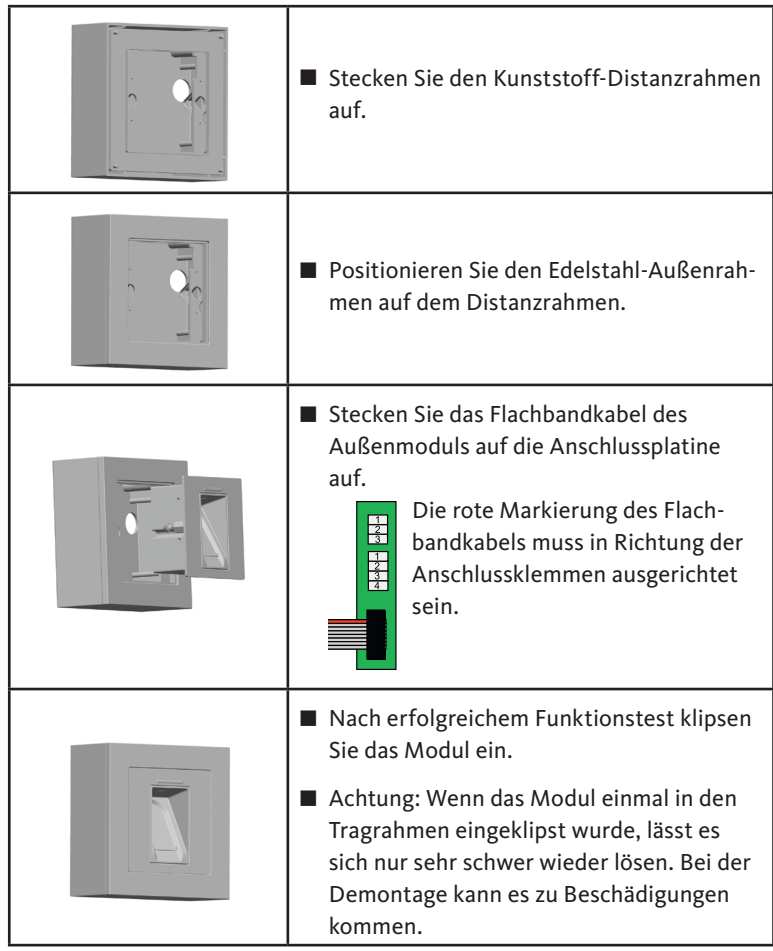

Fingerscan und Codetastatur

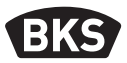

#### 4.3 Elektrischer Anschluss

Innen- und Außeneinheit kommunizieren über einen verschlüsselten BUS. Zur Verbindung von Innen- und Außeneinheit empfehlen wir Telekommunikationsleitung J-Y(ST)Y 2x2x0.8. Das Anschlussbeispiel gilt für den GU A-Öffner.

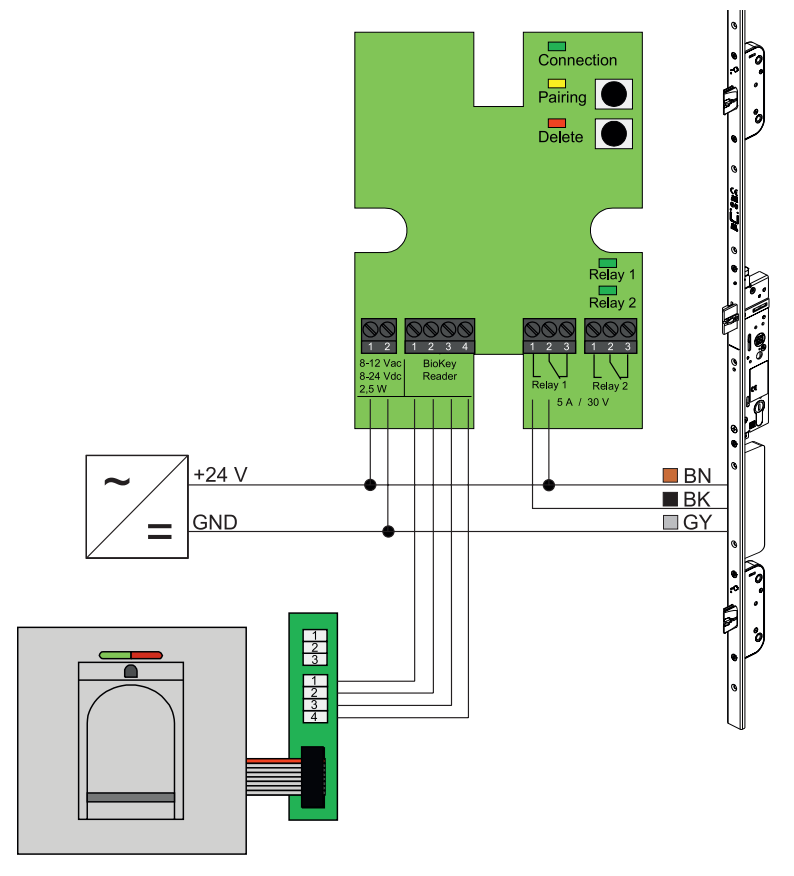

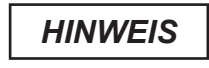

DE

**Beim Aufputz-Einbau muss das Flachbandkabel (Rote Linie in Richtung Klemmen) richtig eingesteckt werden.**

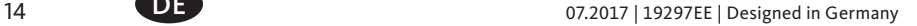

# CT

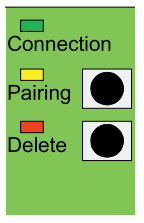

# 4.4 Manipulationsschutz

Bei der Unter- bzw. Aufputz-Variante sind Innen- und Außeneinheit ab Werk gepairt. Im Falle eines Hardware-Austauschs einer Komponente muss das Pairing neu ausgelöst werden. Drücken Sie hierzu die Taste "Pairing" auf der Inneneinheit. Die gelbe LED erlischt bei erfolgreichem Pairing.

# 4.5 Anzeige- und Bedienelemente

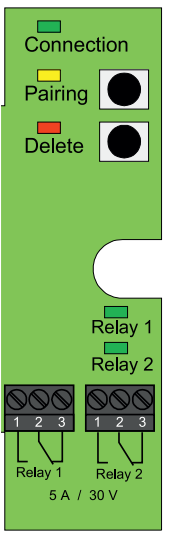

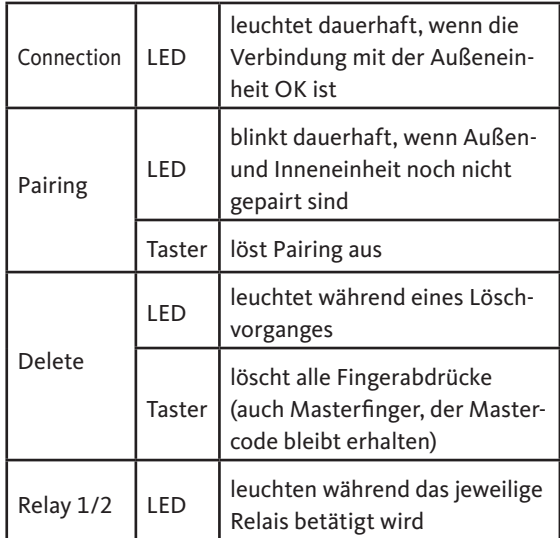

# 4.6 Anschluss an Funk-Wandmodul (FMIO)

Eine Außeneinheit kann direkt mit einem Funk-Wandmodul FMIO (ab Firmwareversion 03.00) über einen verschlüsselten Bus kommunizieren. Zur Verbindung von FMIO- und Außeneinheit empfehlen wir eine Telekommunikationsleitung J-Y(ST)Y 2x2x0.8.

#### **Montage- und Bedienungsanleitung**

### **B-55600-20-1-8 | B-55600-20-4-8 | B-55600-23-1-8 | B-55600-23-4-8**

Fingerscan und Codetastatur

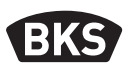

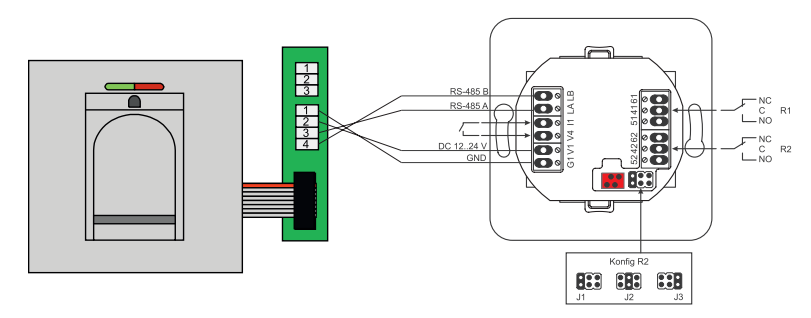

#### 4.6.1 Ausgangsfunktionen Funk-Wandmodul FMIO

Das Relais "R2" bietet die Möglichkeit eines von 3 unterschiedlichen elektrischen Signalen auszugeben. Es wird durch das Setzen eines Jumpers konfiguriert (siehe nachfolgende Tabelle). Die optische Ausgabe erfolgt dabei immer über die LED "L2" an der Vorderseite des Funk-Wandmodul FMIO.

Relais "R1" des FMIO wird zur Anzeige eines berechtigten Zutritts verwendet, wenn ein ZUKO-Modul über RS-485 angeschlossen ist. Dieser Anschluss ist nicht weiter konfigurierbar. Die optische Ausgabe erfolgt über  $LED, L7$ ".

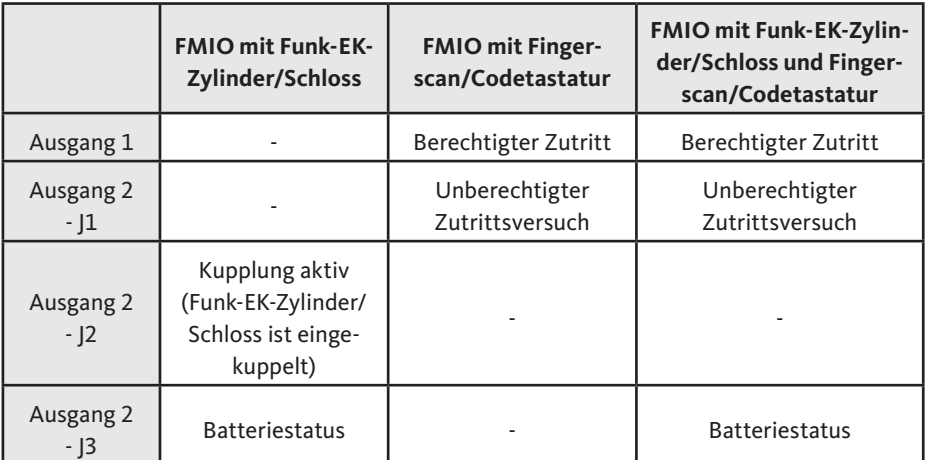

# 4.6.2 Pairing/Repairing Fingerscan und Codetastatur

Nachdem ein Zutrittskontroll-Modul am FMIO angeschlossen wurde, findet ein sogenanntes Pairing statt. Es kann nun kein anderes Modul am gleichen FMIO betrieben werden. Sollte dies notwendig sein, kann das Fingerscan/ Codetastatur-Pairing zurückgesetzt werden.

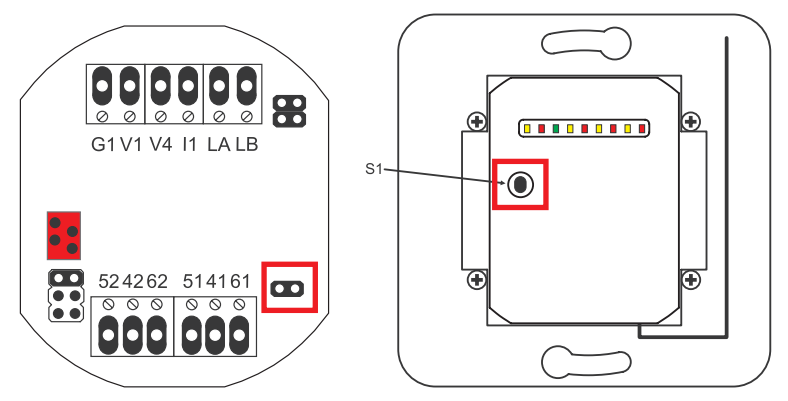

Hierzu muss der Gehäusedeckel geöffnet werden. Trennen Sie das Modul vom Bus. Stecken Sie den Jumper neben der Klemme "51 41 61". Halten Sie den Taster "S1" gedrückt, bis ein akustisches Signal ertönt. Die Pairing-Information wurde gelöscht.

Soll ein Pairing zwischen Funk-EK-Zylinder/Schloss und FMIO zurückgesetzt werden, darf der Jumper nicht gesteckt sein. In diesem Fall wird durch langes Drücken von "S1" die Pairing-Information des Funk-EK-Zylinder/Schloss zurückgesetzt.

Fingerscan und Codetastatur

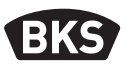

#### 5. Bedienhinweise Fingerscan

Die ersten 3 Finger, die im Gerät eingelesen werden, sind Masterfinger. Die Masterfinger dienen zur Administration des Systems. Sie können nun entscheiden, ob Sie die Benutzerfinger ohne Programmiergerät einlesen oder ob Sie Indexbasiert mit dem Programmiergerät arbeiten.

Der Normalbetrieb hat den Vorteil, dass Sie zum Einlesen von neuen Benutzerfingern kein Programmiergerät benötigen.

Der Modus "Indexverwaltung" hat den Vorteil, dass Sie Benutzerfinger ohne dass Vorhandensein des zu löschenden Benutzerfinger löschen können.

Sie können das Fingerscan-Modul vom Normalbetrieb (Default) in den Modus Indexverwaltung umschalten.

Das Umschalten funktioniert nur im Auslieferungszustand (alle LEDs leuchten). Falls Sie schon Finger im Normalbetrieb eingelernt haben, müssen Sie vor der Umstellung einen Werksreset durchführen. Hierbei gehen alle gespeicherten Informationen verloren.

#### 5.1 Umstellung Indexverwaltung/Normalbetrieb

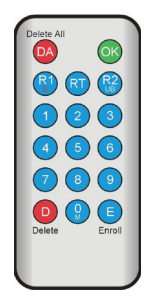

Zur Umstellung in den Modus Indexverwaltung halten Sie das Programmiergerät direkt vor die blaue Leuchtdiode des Moduls.

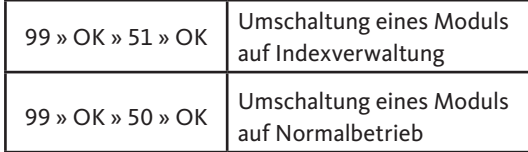

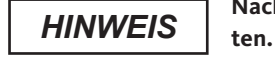

DE

**Nach einem Reset bleibt der Betriebsmodus erhal-**

# 5.2 Fingerführung

Bei schlecht eingelernten Fingern kann es zu falschen Abweisungen kommen. Beim Einlernen ist daher auf erhöhte Sorgfalt zu achten. Je besser der Finger eingelernt ist, umso besser wird er bei der Identifikation später auch erkannt.

Bei falschen Abweisungen kann das Verhalten verbessert werden, wenn der gleiche Finger zwei- bis dreimal eingelernt wird.

Zur optimalen Erkennung der Fingerabdrücke wird eine große Fläche des Fingerabdrucks benötigt. Hierzu sollte der Finger möglichst flach über den Sensor gezogen werden.

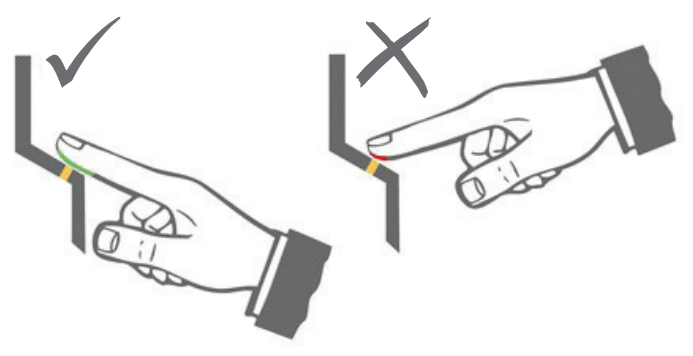

# 5.3 Verhalten bei Türöffnung (nur Türeinbau)

Wird die Tür länger als 12 s geöffnet, wird der Fingerscan abgeschaltet. Bei kurzzeitigen Abschaltungen erreicht der Fingerscan-Sensor innerhalb von 3 bis 5 Sekunden seine optimale Betriebstemperatur. Nach einer dauerhaften Türöffnung größer als 10 Minuten dauert es 15 bis 20 Sekunden, bis der Fingerscan-Sensor seine optimale Betriebstemperatur erreicht. In dieser Aufwärmphase kann es vorkommen, dass ein Finger nicht erkannt wird (Abweisung mit LED rot). Ziehen Sie Ihren Finger in diesem Fall bitte erneut über den Sensor.

Die gespeicherten Fingerabdrücke zur Türöffnung (Templates) bleiben bei Stromausfall erhalten. Datum und Uhrzeit zur Ereignis-Auswertung müssen nach einem Stromausfall neu gesetzt werden.

Fingerscan und Codetastatur

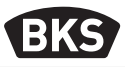

# 6. Normalbetrieb

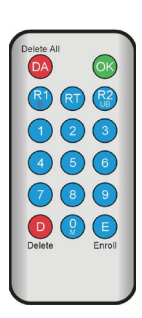

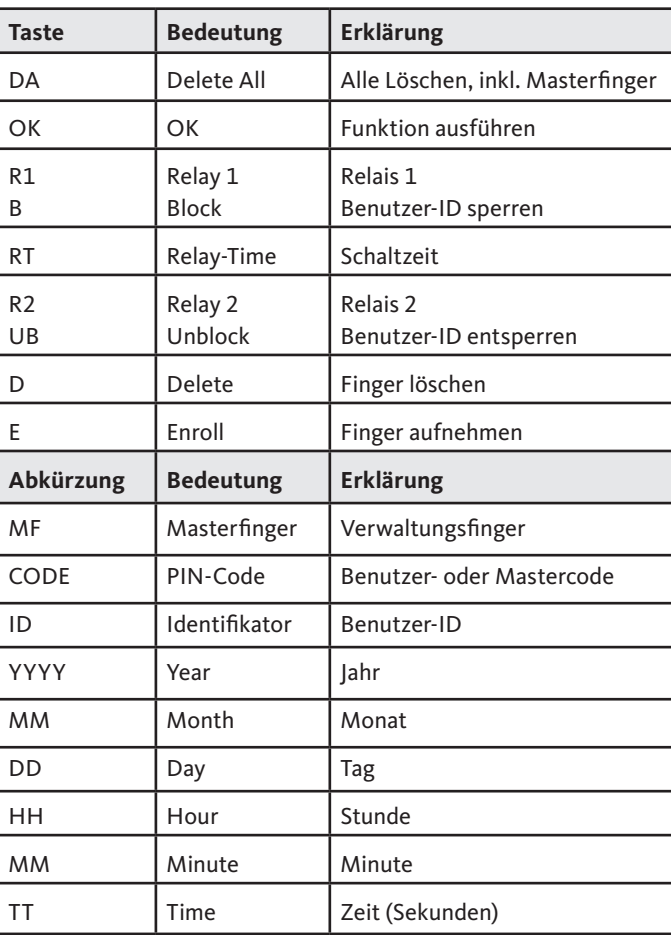

*HINWEIS*

DE

**Jedes Drücken einer Taste wird durch kurzes Aufleuchten der grünen LED optisch angezeigt. Leuchtet nach dem Drücken einer Taste die grüne LED nicht auf, wiederholen Sie die Eingabe.**

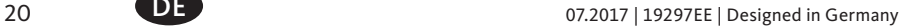

# GU

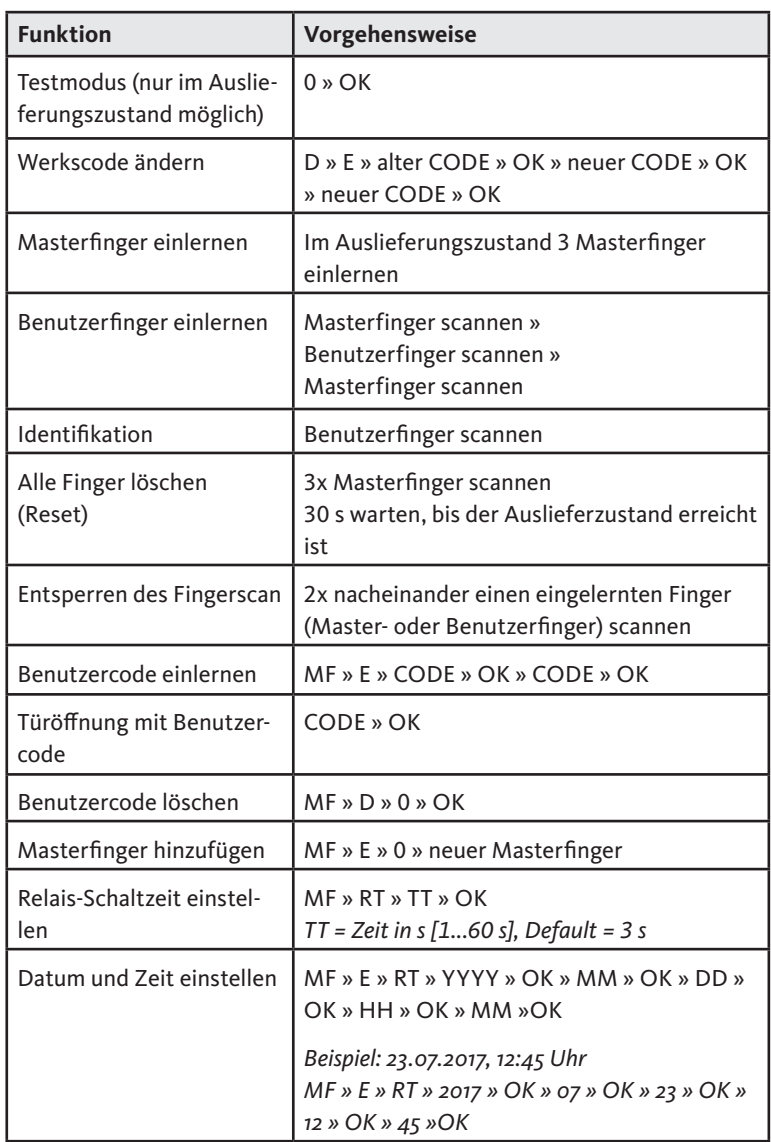

Fingerscan und Codetastatur

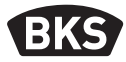

#### 6.1 Testmodus

Wenn noch keine Benutzerfinger eingelernt sind, kann mit Hilfe des Programmiergerätes zu Testzwecken eine Türöffnung erfolgen. Drücken Sie hierzu die Tastenfolge 0 » OK.

#### 6.2 Ändern des Werkscode

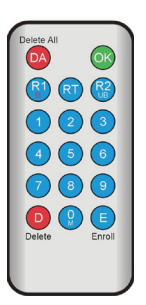

Sie können Sie den Werkscode (siehe Seite 4) mit dem Programmiergerät durch einen eigenen Mastercode ersetzen:

D » E » alter CODE » OK » neuer CODE » OK » neuer CODE » OK

Der neue Mastercode muss 6-stellig sein.

*HINWEIS*

**Wir empfehlen, den Werkscode unbedingt durch einen eigenen Mastercode zu ersetzen!**

**Nach einem Reset wird ein evtl. geänderter Mastercode auf den Werkscode zurückgesetzt!**

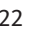

# 6.3 Masterfinger einlernen

# *HINWEIS*

**Zu diesem Zeitpunkt müssen Sie bereits festlegen, wer das System betreut und später neue Benutzer anlegen darf.**

**Es können 3 verschiedene Personen, 3 verschiedene Finger aber auch 3-mal der selbe Finger eingelesen werden. Es können später maximal 6 weitere Masterfinger hinzugefügt werden.**

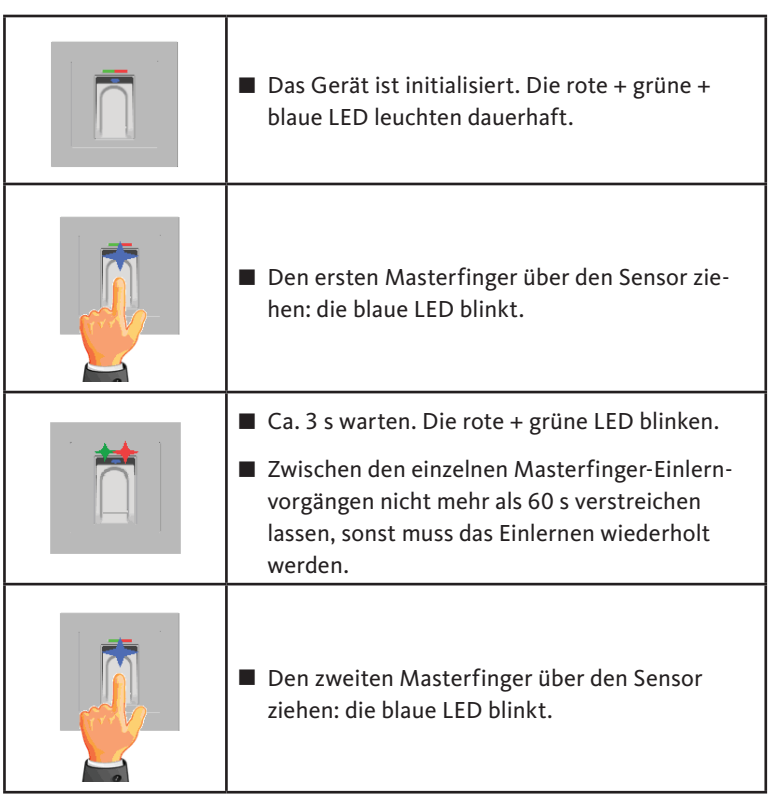

**Montage- und Bedienungsanleitung**

### **B-55600-20-1-8 | B-55600-20-4-8 | B-55600-23-1-8 | B-55600-23-4-8**

Fingerscan und Codetastatur

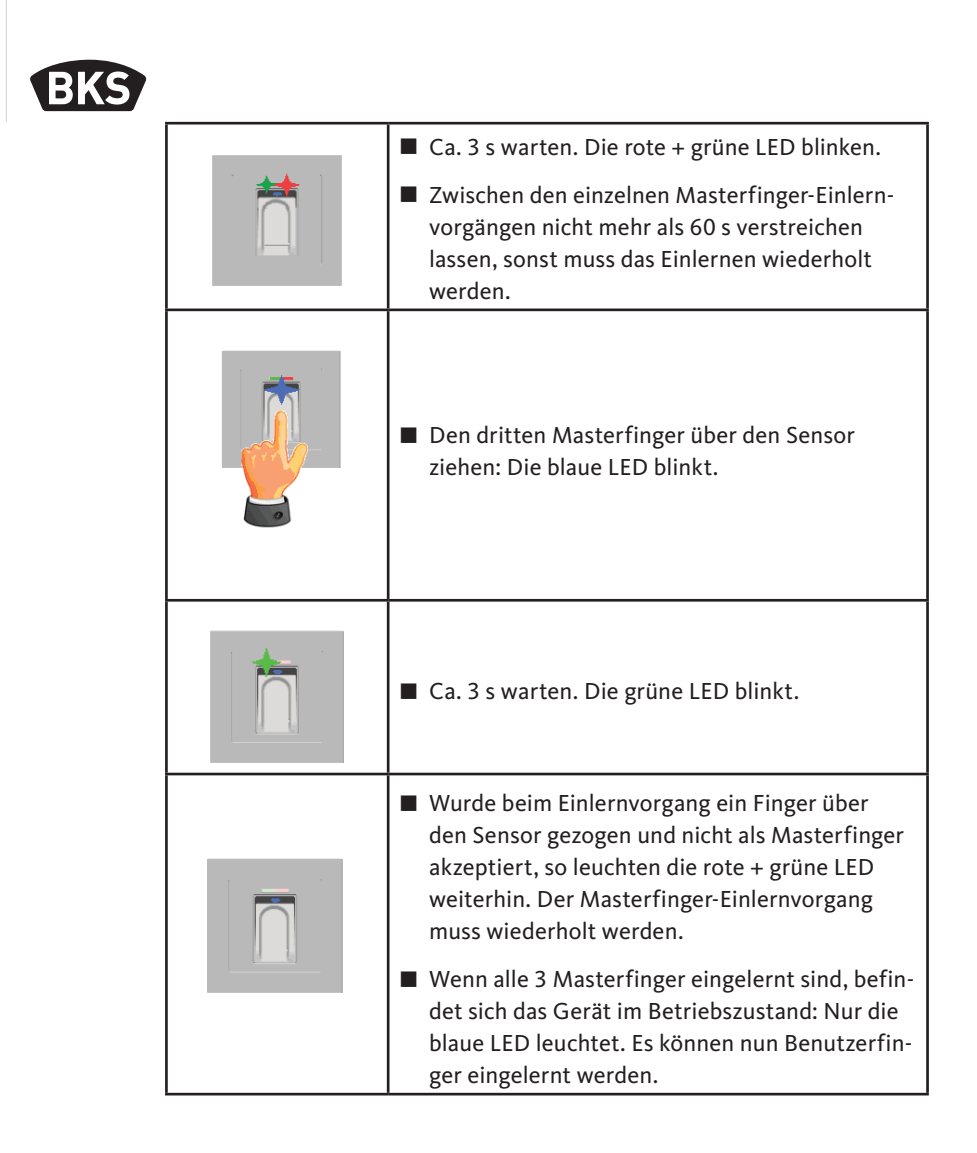

# ■ Das Gerät befindet sich im Betriebszustand, nur die blaue LED leuchtet. Masterfinger dürfen nicht als Benutzerfinger eingelernt werden! Einen Masterfinger über den Sensor ziehen, rote und grüne LED leuchten kurz auf. Einen Benutzerfinger über den Sensor ziehen, bei erfolgreichem Einlernen leuchtet die grüne LED. Es wird empfohlen, einzelne Benutzerfinger 3-mal einzulernen, um die Wiedererkennungsrate zu optimieren. In diesem Fall werden 3 der 150 zur Verfügung stehenden Templates belegt. Bei "schwierigen" Fingern kann es notwendig sein, denselben Benutzerfinger bis zu 6-mal einzulernen oder einen anderen Finger als Benutzerfinger zu verwenden. Bei nicht ausreichender Qualität des Lesevorgangs leuchtet die rote LED. In diesem Fall den Benutzerfinger-Einlernvorgang wiederholen. ■ Das Abschließen des Einlernvorgangs erfolgt durch Timeout. Durch erneutes Einlesen eines Masterfingers kann der Vorgang vorzeitig beendet werden. Die rote und grüne LED leuchten kurz auf.

# 6.4 Benutzerfinger einlernen

Fingerscan und Codetastatur

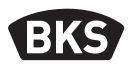

### 6.5 Identifikation

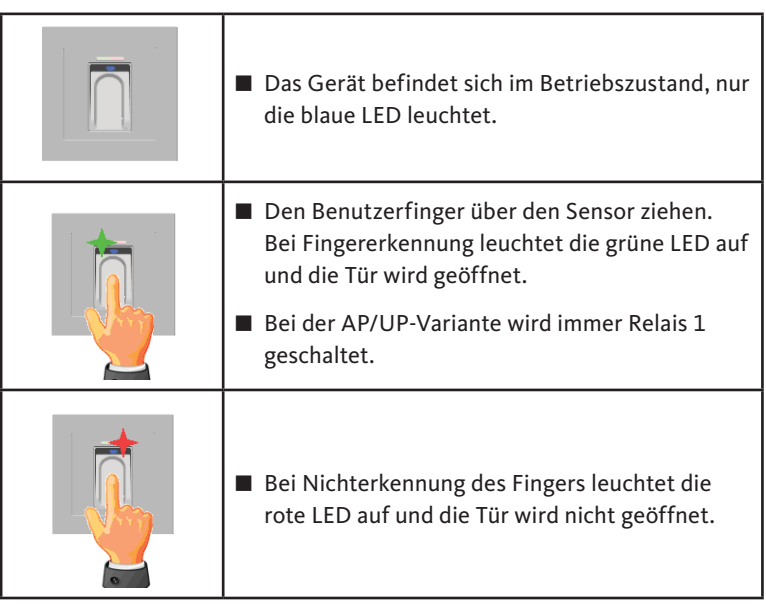

# GU

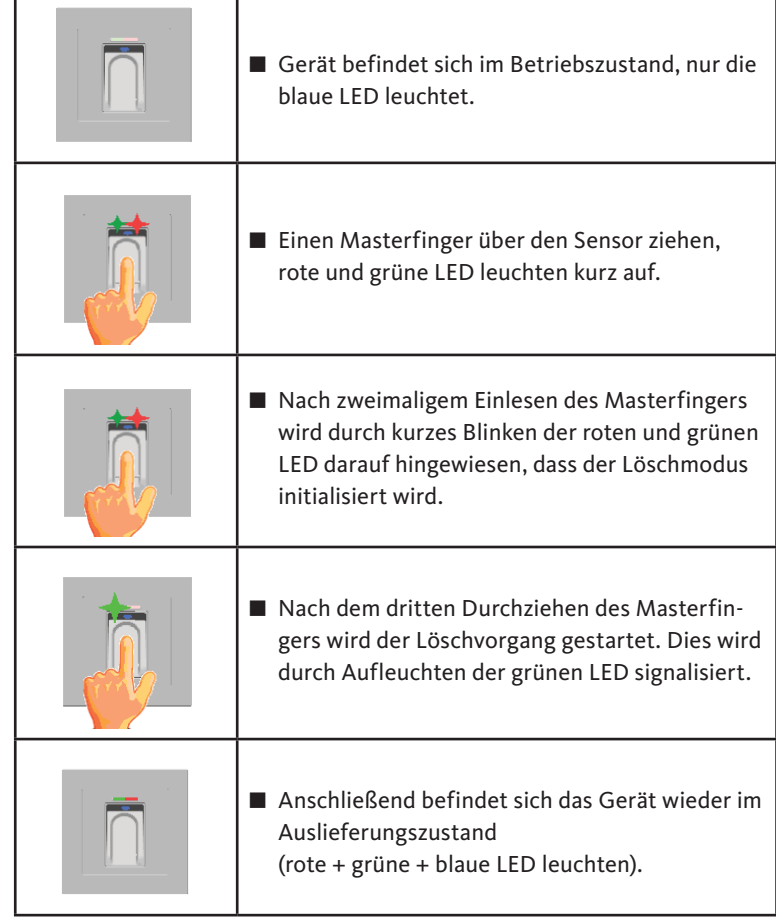

# 6.6 Alle Benutzer- und Masterfinger löschen

# *HINWEIS*

**Durch ein Repairing kann der Fingerscan ebenfalls zurückgesetzt werden.**

**Hierbei werden auch alle Finger incl. Masterfinger gelöscht. Der Mastercode wird zurückgesetzt!**

Fingerscan und Codetastatur

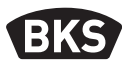

#### 6.6.1 Alle Benutzer- und Masterfinger löschen (nur AP/UP)

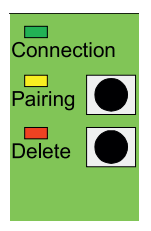

Bei der Unter- bzw. Aufputz-Variante können Sie über die Inneneinheit einen Reset auf Werkseinstellungen mit der Löschung aller Fingerdaten auslösen. Drücken Sie hierzu die Taste "Delete" bis die rote LED leuchtet. Danach ist das Gerät wieder im Auslieferungszustand (rote + grüne + blaue LED leuchten konstant).

**Nach einem Reset wird ein evtl. geänderter Master-***HINWEIS* **code auf den Werkscode zurückgesetzt!**

### 6.6.2 Alle Benutzer- und Masterfinger löschen (Programmiergerät)

Alternativ kann der Fingerscan über das mitgelieferte Programmiergerät zurückgesetzt werden. Hierbei werden alle gespeicherten Fingerdaten gelöscht.

Halten Sie das Programmiergerät direkt vor die blaue Leuchtdiode des Moduls.

Durch Drücken der Tastenfolge DA » CODE » OK wird der Reset ausgelöst.

Den Werkscode entnehmen Sie Seite 4 dieser Anleitung. Alternativ befindet sich ein Aufkleber mit dem Werkscode auf der Rückseite des Programmiergeräts. Falls Sie einen eigenen Mastercode vergeben haben, muss dieser verwendet werden.

Danach ist das Gerät wieder im Auslieferungszustand (rote + grüne + blaue LED leuchten konstant).

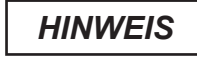

DE

**Nach einem Reset wird ein evtl. geänderter Master-***HINWEIS* **code auf den Werkscode zurückgesetzt!**

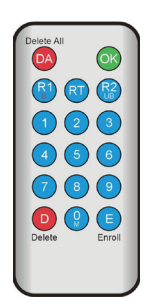

# GU

# 6.7 Sperrung

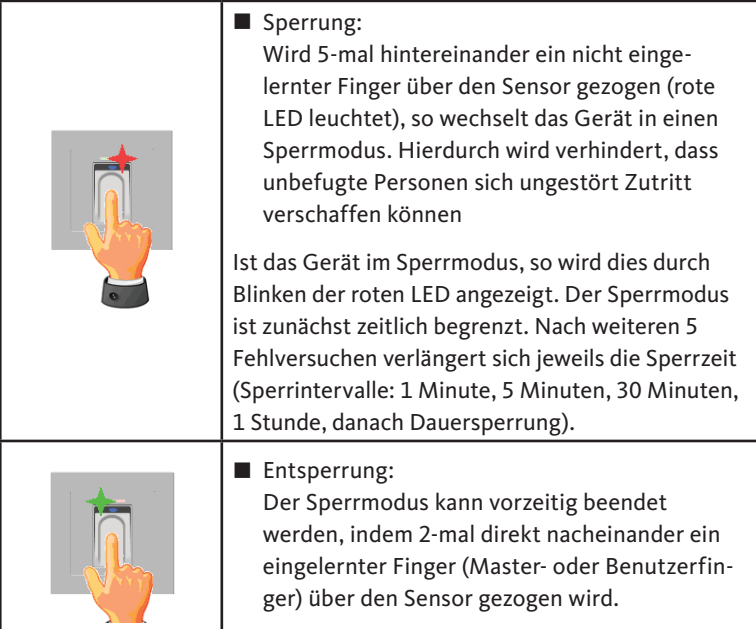

# 6.8 Benutzercode einlernen

Es kann ein Benutzercode mit dem Programmiergerät eingelernt werden.

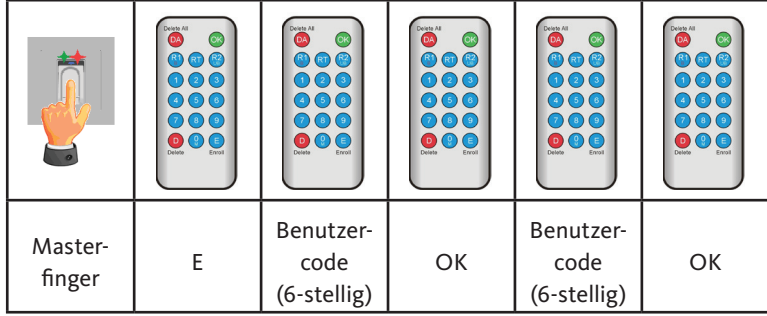

Fingerscan und Codetastatur

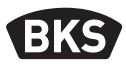

### 6.9 Türöffnung mit Benutzercode

Mit dem Benutzercode kann man über das Programmiergerät die Tür öffnen.

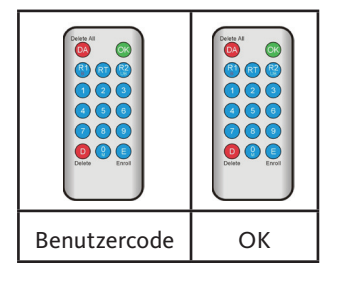

# 6.10 Benutzercode löschen

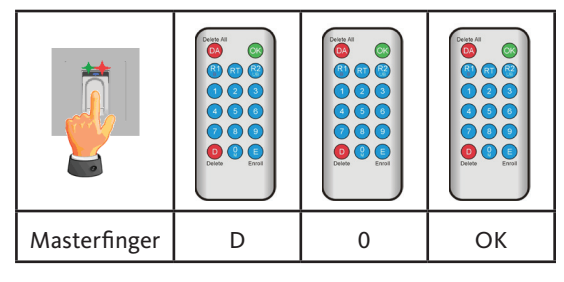

# 6.11 Masterfinger hinzufügen

Es können zu den 3 bereits eingelernten Masterfingern max. 6 Masterfinger nachträglich hinzugefügt werden.

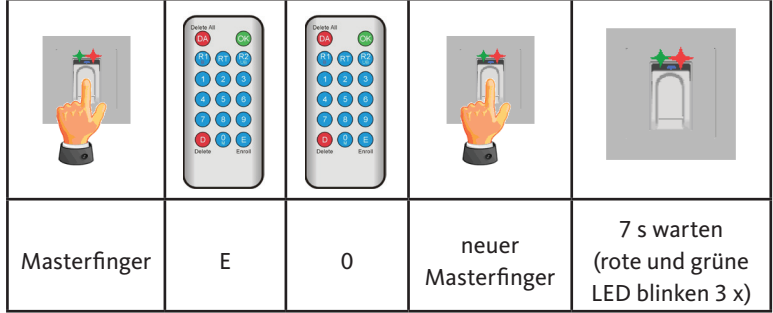

# CII

# 6.12 Relais-Schaltzeit einstellen (nur AP/UP)

Die Einstellung gilt für beide Relais. Sollen die Relais getrennt eingestellt werden, siehe Kapitel 7.3.

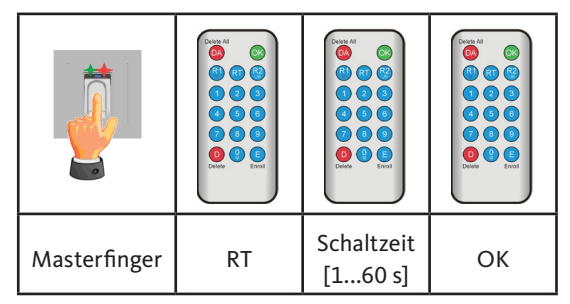

# 6.13 Datum und Zeit initialisieren

Der Fingerscan kann die letzten Zutritte abspeichern. Mit dem Audit-Set (B-55606-00-3-0) kann die Liste der letzten Zutritte ausgelesen werden (siehe Kapitel 8).

Damit jedem Zutritt ein Zeitstempel zugeordnet werden kann, muss einmalig die Zeit eingestellt werden.

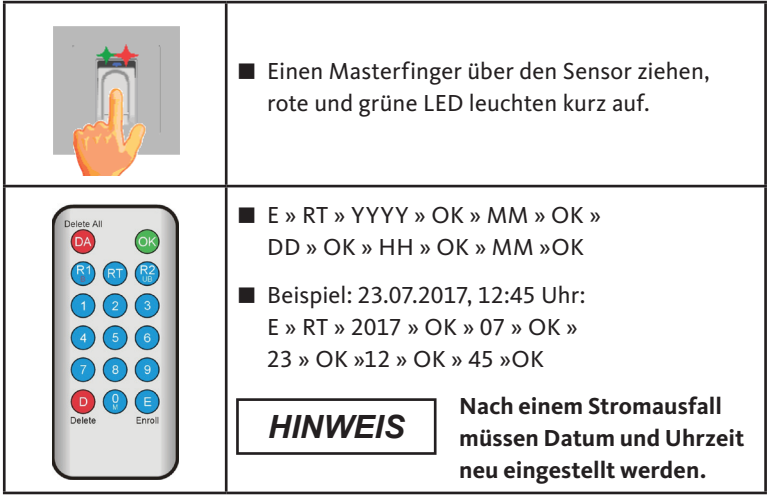

Fingerscan und Codetastatur

**BKS** 

# 7. Zusätzliche Funktionen (Indexverwaltung)

Mit der Betriebsart "Indexverwaltung" stehen Ihnen weitere Funktionen zur Verfügung, die im Folgenden näher beschrieben werden.

# 7.1 Funktionsübersicht

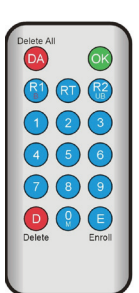

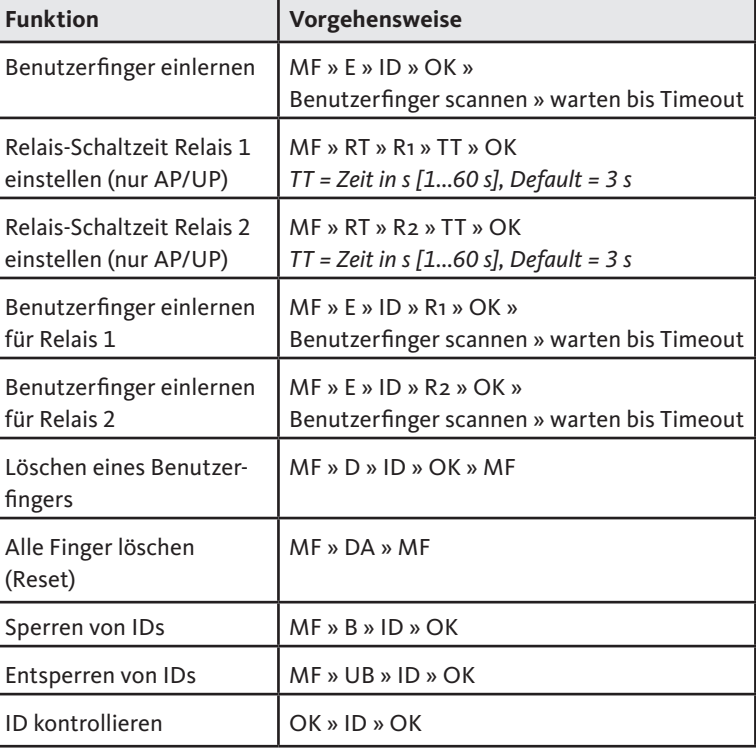

# 7.2 Benutzerfinger einlernen

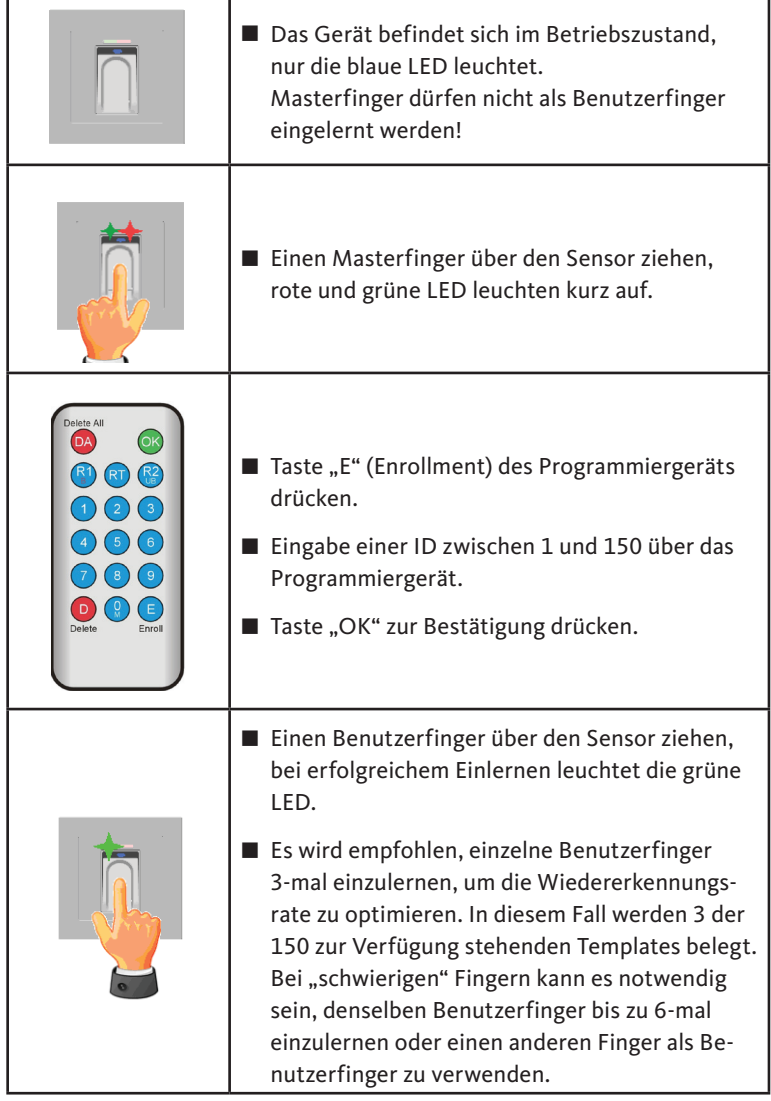

**Montage- und Bedienungsanleitung**

# **B-55600-20-1-8 | B-55600-20-4-8 | B-55600-23-1-8 | B-55600-23-4-8**

Fingerscan und Codetastatur

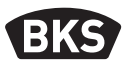

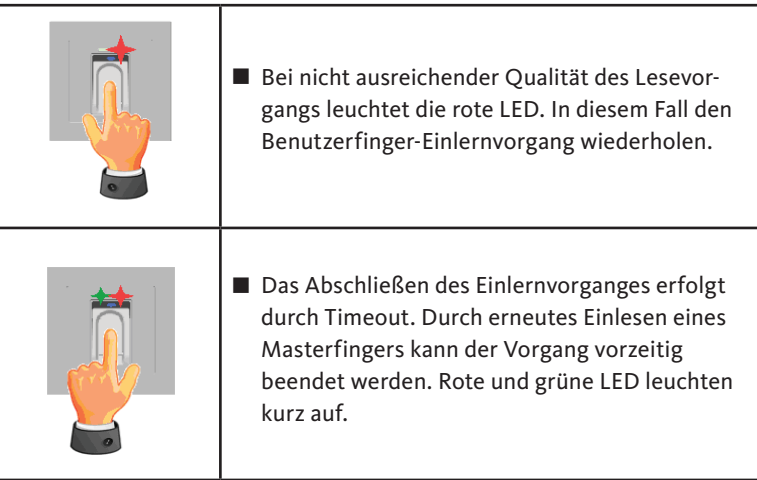

# 7.3 Relais-Schaltzeit pro Relais einstellen (nur AP/UP)

In der Betriebsart "Indexverwaltung" können Sie die Schaltdauer pro Relais separat festlegen.

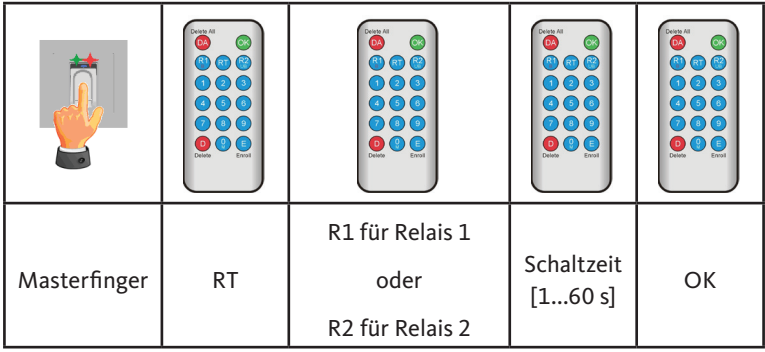

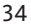

# GU

# 7.4 Benutzerfinger einlernen für Relais 1 oder 2 (nur AP/UP)

Bei der AP/UP-Variante können in der Betriebsart "Indexverwaltung" beide Relais getrennt voneinander geschaltet werden.

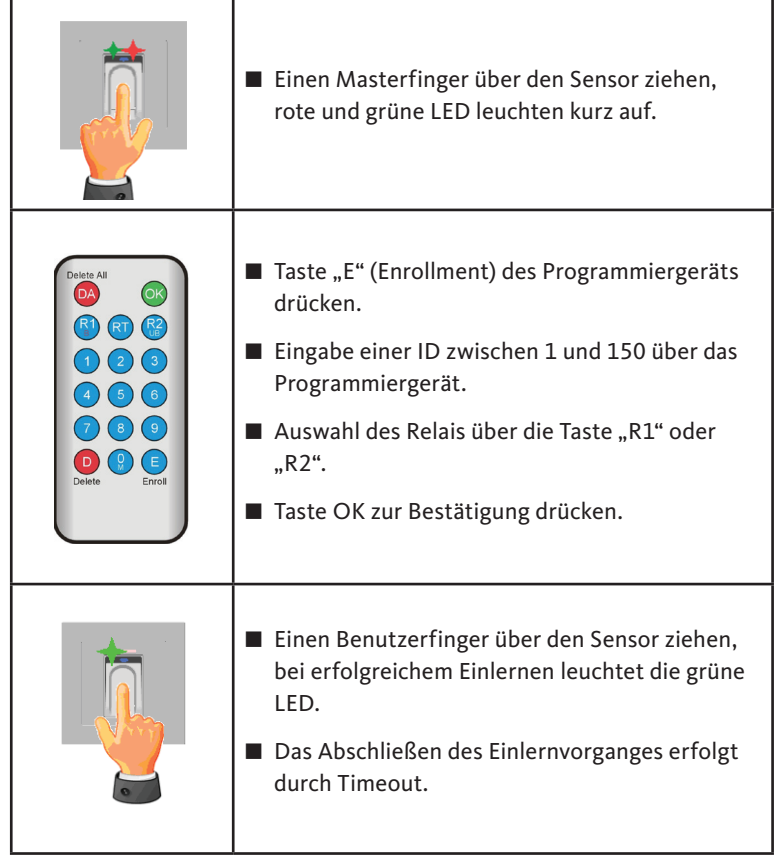

Fingerscan und Codetastatur

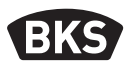

### 7.5 Einzelne Benutzerfinger löschen

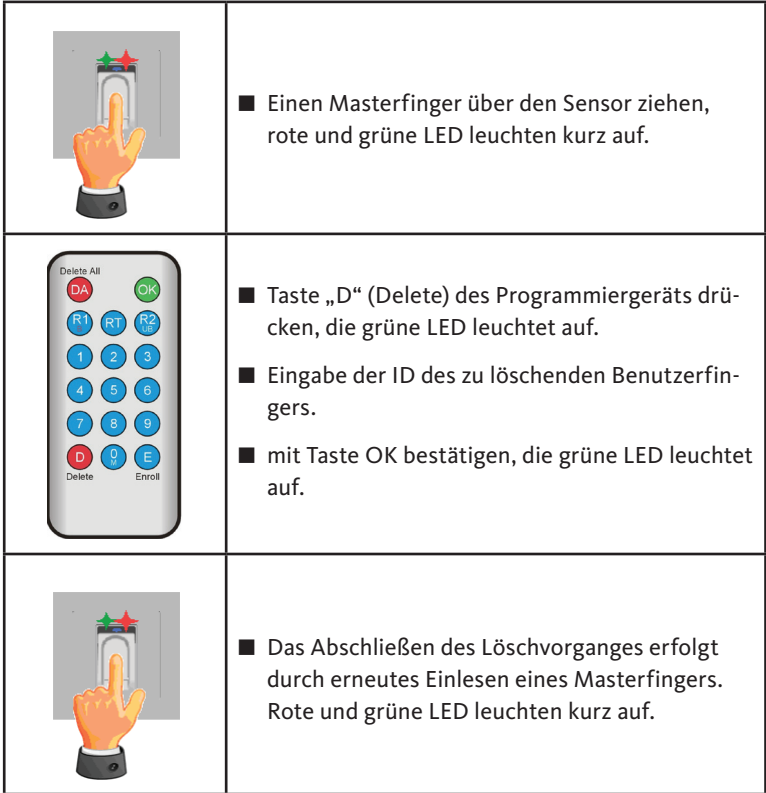

# GU

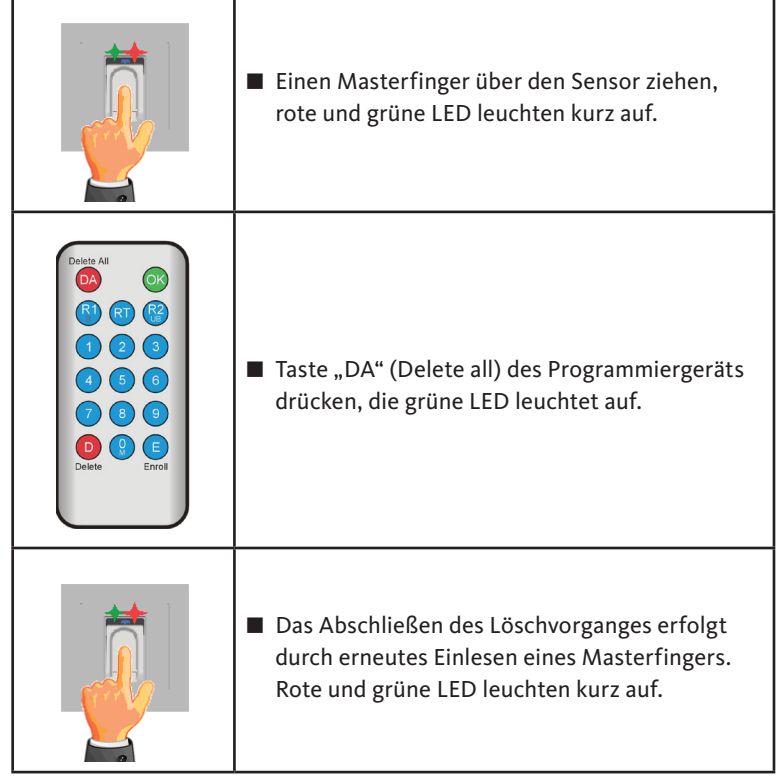

# 7.6 Alle Benutzer- und Masterfinger löschen

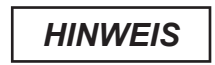

**Nach einem Reset wird ein evtl. geänderter Master-***HINWEIS* **code auf den Werkscode zurückgesetzt!**

Fingerscan und Codetastatur

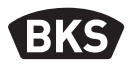

7.7 Sperren von IDs

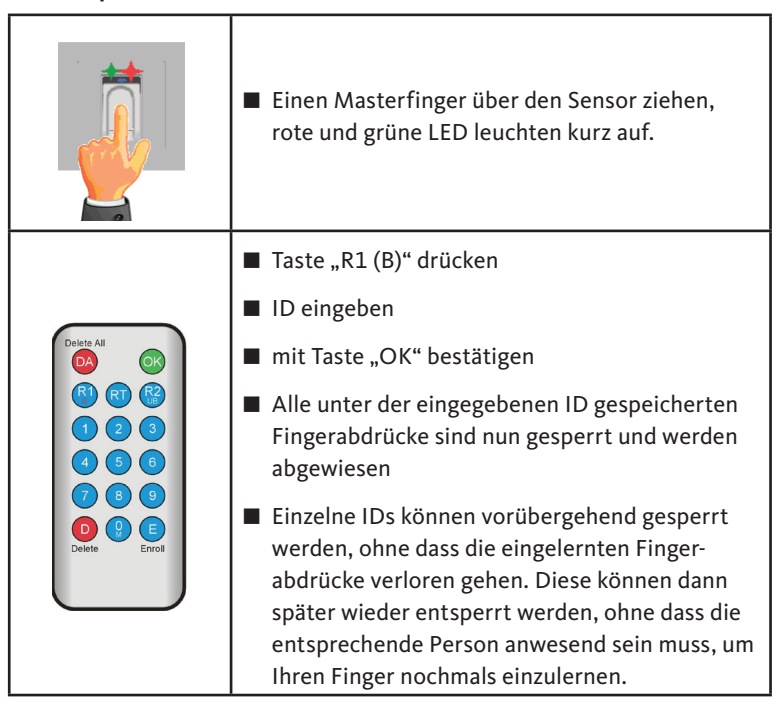

# 7.8 Entsperren von IDs

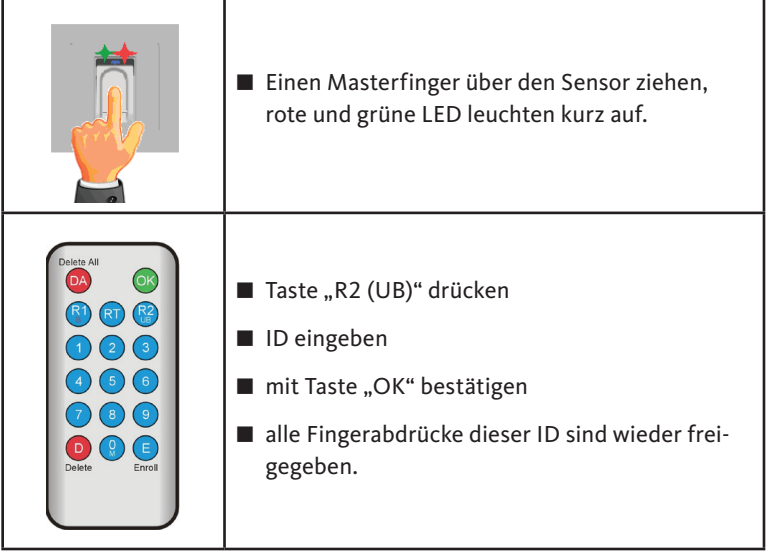

# 7.9 ID kontrollieren

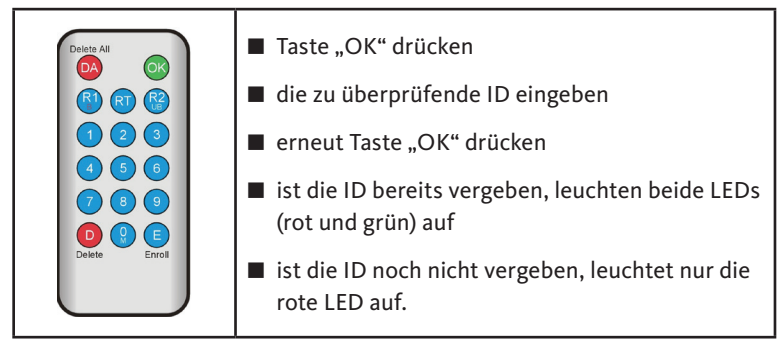

Fingerscan und Codetastatur

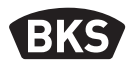

#### 7.10 Zuordnung von ID und Person

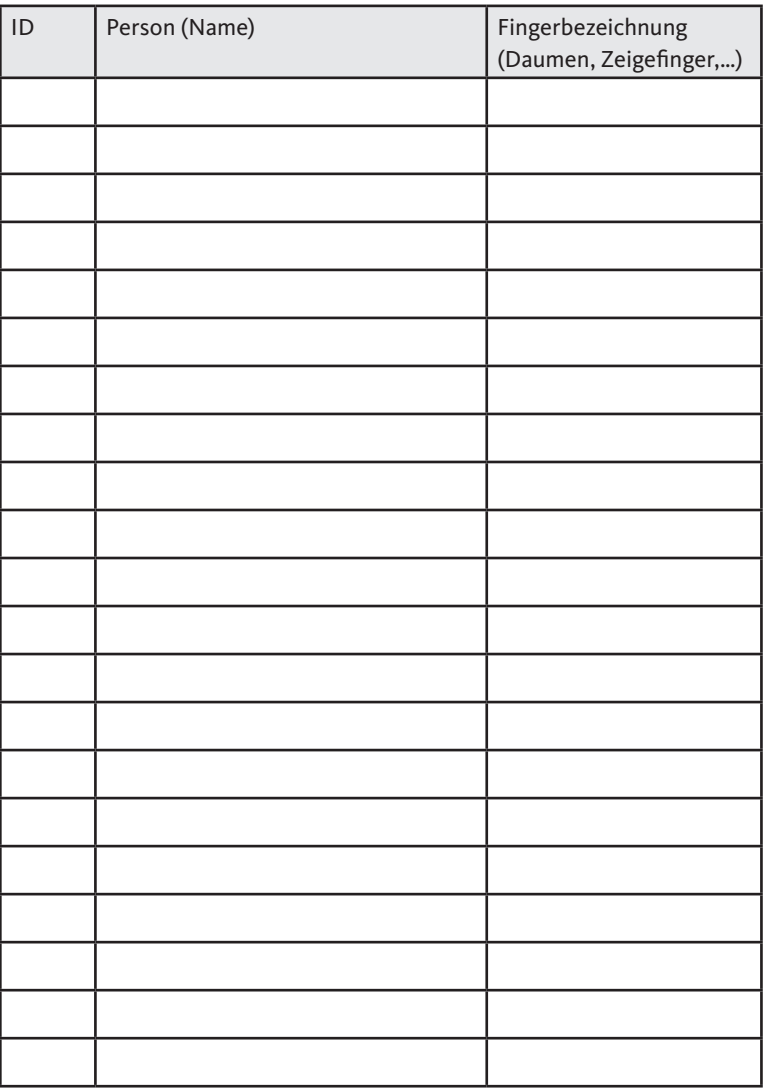

# 8. Auslesen von Ereignissen (Audit-Set)

Der Fingerscan speichert die letzten 1000 Ereignisse. Hierunter fallen Zutritte, Zutrittsversuche und Systemmeldungen. Die zeitliche Abfolge der Zutritte kann nachvollzogen werden.

Mit dem Auditset B-55606-00-3-0 haben Sie die Möglichkeit, gespeicherte Zutrittsdaten aus dem Fingerscan auszulesen.

- Installieren Sie die BKS Audit-Software auf Ihren PC.
- Schließen Sie das USB-Kabel an einen freien USB-Port am PC an. Ein entsprechender USB-Treiber wird automatisch installiert.
- Demontieren Sie den Fingerscan.
- Trennen Sie die Kabelkupplung zwischen Fingerscan und der Steuereinheit.
- Verbinden Sie das Audit-Set mit dem Fingerscan.
- Schließen Sie das Netzteil des Audit-Sets an die Stromversorgung an.
- Starten Sie die Audit-Software.
- Drücken Sie den Button "Zutrittslog empfangen".

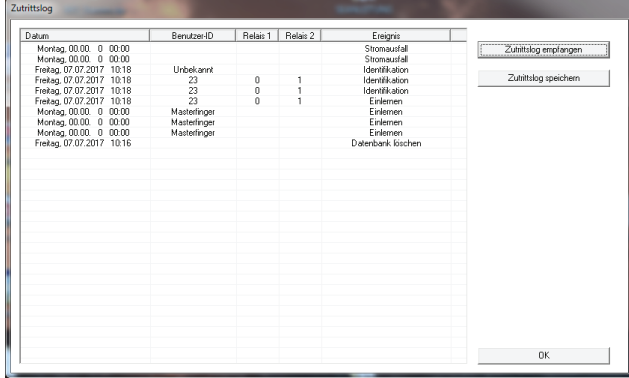

■ Drücken Sie den Button "Zutrittslog speichern" oder verlassen Sie die Software mit "OK".

Fingerscan und Codetastatur

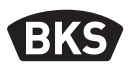

# 9. Bedienung der Codetastatur

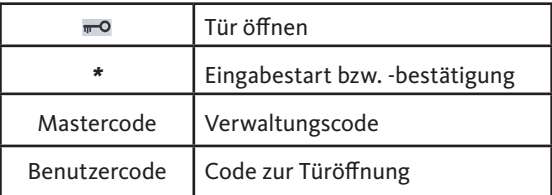

Im Auslieferungszustand leuchten alle 3 LEDs (rot/grün/blau) konstant. Im Lieferumfang ist kein Programmiergerät enthalten, da alle Eingaben über die Codetastatur selbst erfolgen.

# *HINWEIS*

**Jedes Drücken einer Taste wird durch kurzes Aufleuchten der grünen LED optisch angezeigt.**

**Leuchtet nach dem Drücken einer Taste die grüne LED nicht auf, wiederholen Sie die Eingabe.**

Gewisse Mastercode- bzw. Benutzercode-Kombinationen werden aus Sicherheitsgründen ausgeschlossen. Dies sind regelmäßige Zahlenkombinationen wie 8888, 123456 oder 4321 etc. Die Ziffernkombinationen für den Mastercode bzw. den Benutzercode können 4-6-stelllig sein.

Den initialen Mastercode (Werkscode) entnehmen Sie Seite 4 dieser Anleitung.

#### **Wir empfehlen, den Werkscode unbedingt durch**  *HINWEIS* **einen eigenen Mastercode zu ersetzen!**

Wird 5-mal hintereinander ein falscher Benutzercode eingegeben, so wechselt das Gerät in einen Sperrmodus. Hierdurch wird verhindert, dass unbefugte Personen sich Zutritt verschaffen können. Ist das Gerät im Sperrmodus, so wird dies durch Blinken der roten LED angezeigt. Der Sperrmodus ist zunächst zeitlich begrenzt. Nach weiteren 5 Fehlversuchen verlängert sich jeweils die Sperrzeit (Sperrintervalle: 1 Minute, 5 Minuten, 30 Minuten, 1 Stunde, danach Dauersperrung).

Wird zweimal hintereinander ein gültiger Benutzercode eingegeben, so wird der Sperrmodus beendet.

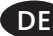

# GU

# 9.1 Testmodus

Im Auslieferungszustand kann zu Testzwecken eine Türöffnung erfolgen. Drücken Sie hierzu die Tastenfolge 0 »  $\text{-}$ o.

# 9.2 Mastercode ändern

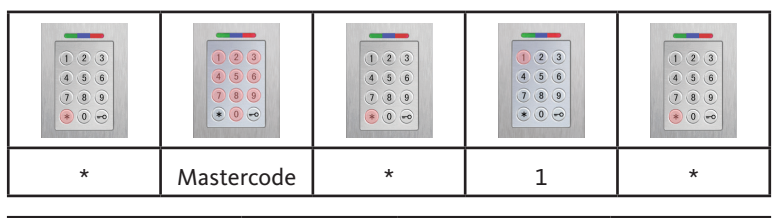

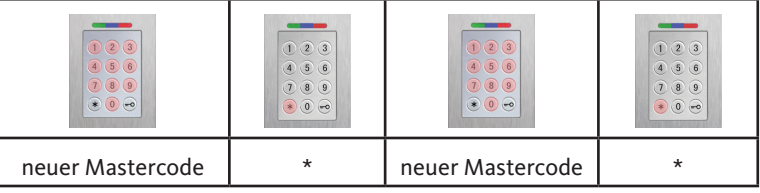

# 9.3 Benutzercode setzen/ändern

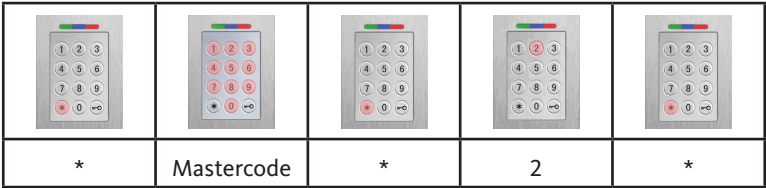

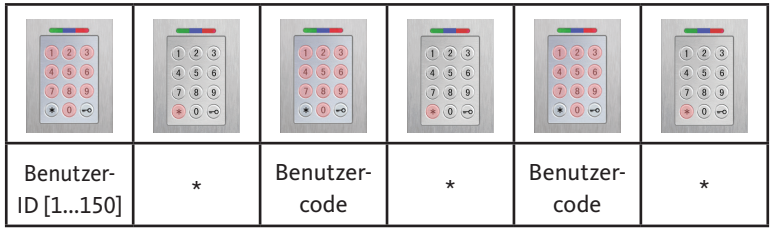

*HINWEIS*

**Bei der AP/UP-Variante können beide Relais getrennt voneinander geschaltet werden. Eine ungerade Benutzer-ID schaltet Relais 1, eine gerade ID Relais 2.**

Fingerscan und Codetastatur

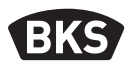

# 9.4 Benutzercode löschen

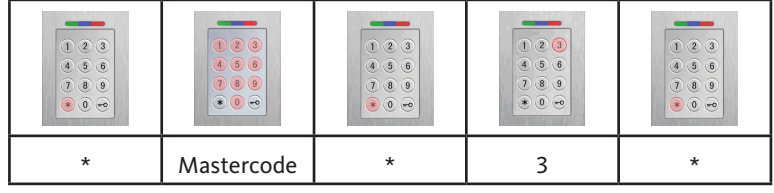

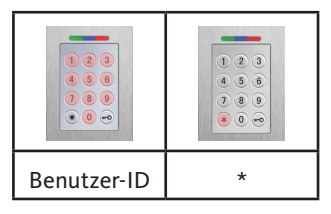

Alternativ:

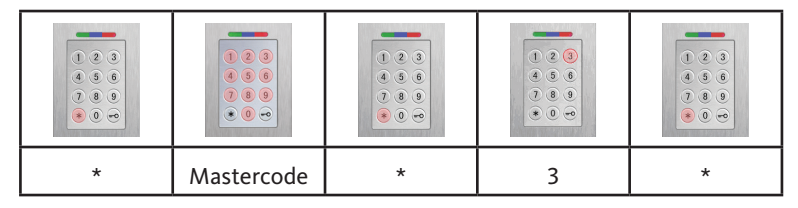

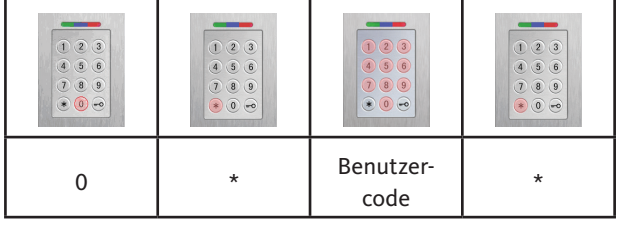

C

# 9.5 Relais-Schaltzeit einstellen (nur AP/UP)

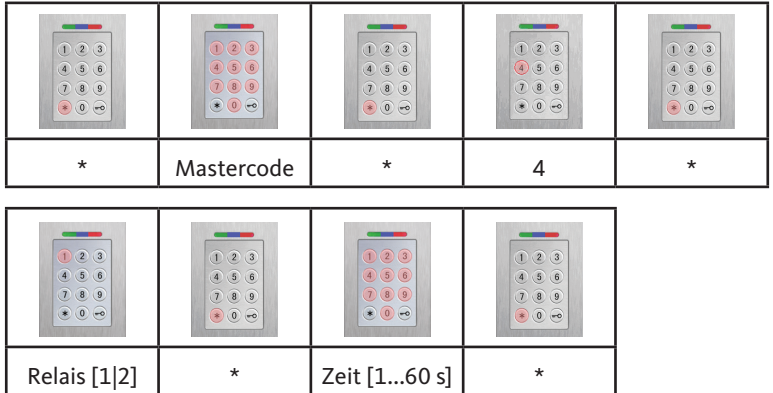

# 9.6 Alle Benutzercodes und Mastercode löschen

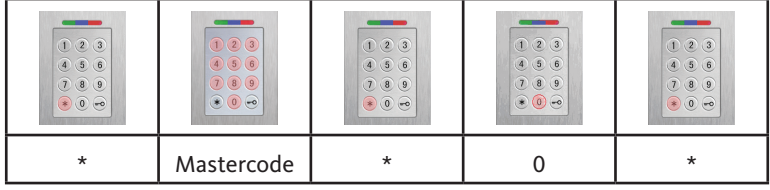

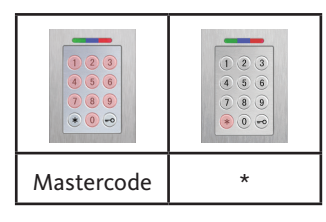

# *HINWEIS*

**Durch ein Repairing kann die Codetastatur ebenfalls zurückgesetzt werden. Hierbei werden alle Benutzercodes gelöscht.**

**Nach dem Löschen wird ein evtl. geänderter Mastercode auf den Werkscode zurückgesetzt!** 

Fingerscan und Codetastatur

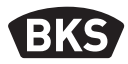

#### 9.7 Tür öffnen

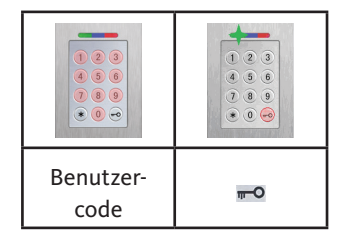

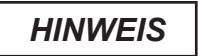

**Werden Ziffern zusätzlich vor dem Benutzercode**  *HINWEIS* **eingegeben, werden diese ignoriert.**

# 10. Fehlersuche

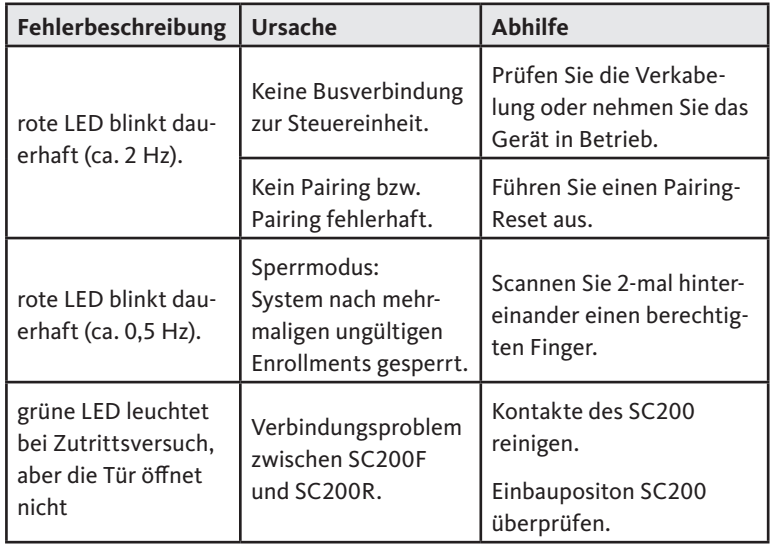

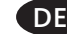

# 11. Wartung und Pflege

Reinigen Sie zur Sicherheit den Fingerscan von Zeit zu Zeit mit einem feuchten (nicht nassen), nicht kratzenden Tuch. Verwenden Sie reines Wasser ohne Reinigungsmittelzusätze.

Bei Variante Türeinbau: Bei häufiger Nutzung erneuern Sie das Kontaktfett B-55606-00-4-0 zum Schutz der Kontakte des SECURE*connect* vor Feuchtigkeit und Korrosion.

Die Betriebsbereitschaft des Verschlusssystems ist regelmäßig zu prüfen. Hierzu müssen die Befestigungspunkte überprüft- und die Schrauben ggf. nachgezogen werden. Die mechanischen Eigenschaften des Schlosses (Schlüssel- bzw. Drückerbedienung / Fallenriegel) dürfen nicht durch Verschmutzung beeinträchtigt werden und müssen ebenfalls regelmäßig gewartet und geölt werden (z.B. BKS Pflegespray).

# 12. Entsorgen

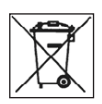

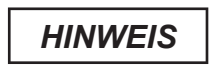

**Das Gerät ist als Elektronikschrott an öffentlichen Rücknahmestellen und Wertstoffhöfen zu entsorgen. Die Verpackung ist separat zu entsorgen.**

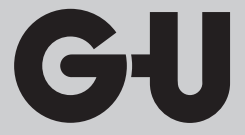

Herausgeber | Editor: BKS GmbH Heidestr. 71 D-42549 Velbert Tel.+49(0)2051 201-0 Fax +49(0)2051 201-9733

www.g-u.com

Reservado el derecho a realizar modificaciones técnicas. Salvo error u omission. Reservado el derecho a realizar modificaciones técnicas. Salvo error u omission. Errors and omissions reserved. Subject to technical modifications. Errors and omissions reserved. Subject to technical modifications. ehler, Irrtümer und technische Änderungen vorbehalten. Fehler, Irrtümer und technische Änderungen vorbehalten. Sous réserve d'erreurs et de modifications techniques. Sous réserve d'erreurs et de modifications techniques.

Vorsprung mit System<br>
Securing technology for you Hart Hall Hall | CU | CKS | GEERCO